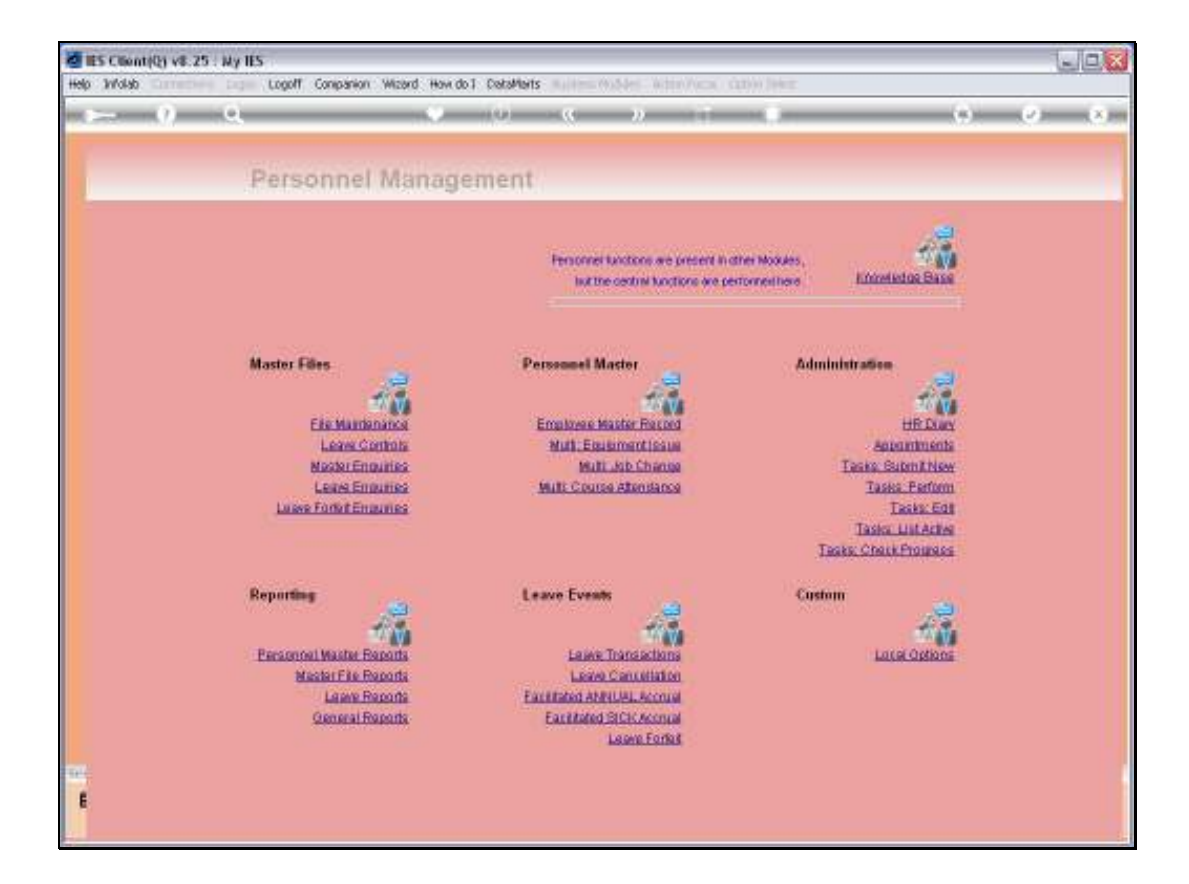

Slide notes: When Personnel attend Courses, the details can be updated to their individual Master records, or a group of Employees attending the same course can be updated as a Group. In this tutorial, we see how to perform a Group update.

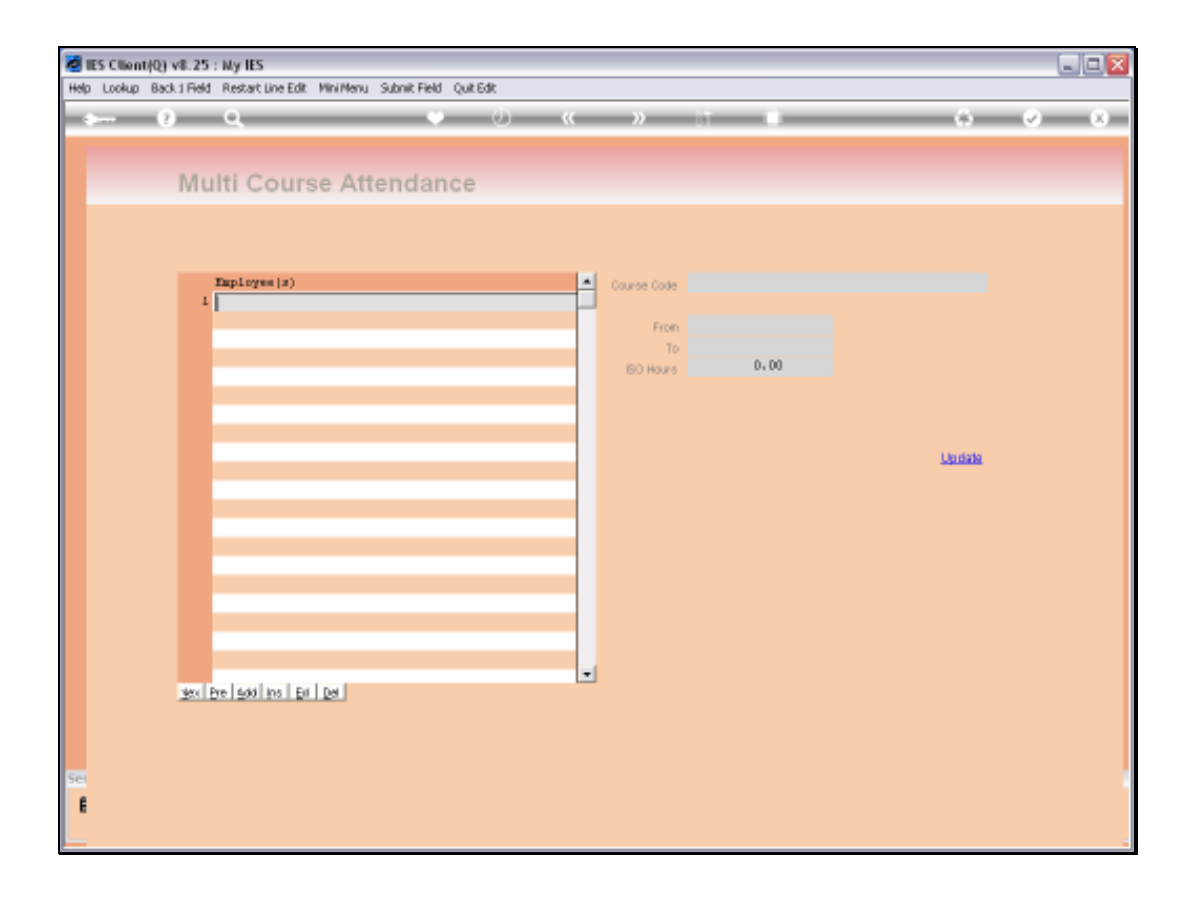

Slide notes: First, we capture all the Employees who have attended the Course.

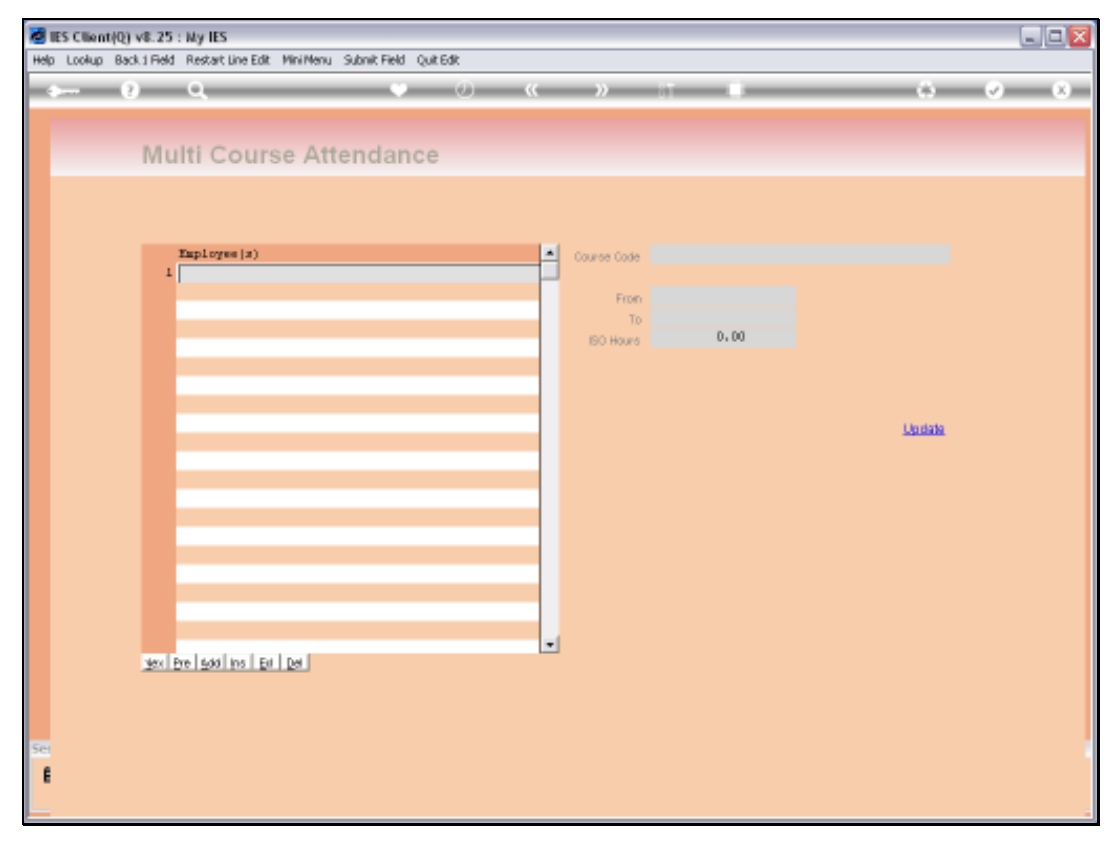

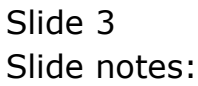

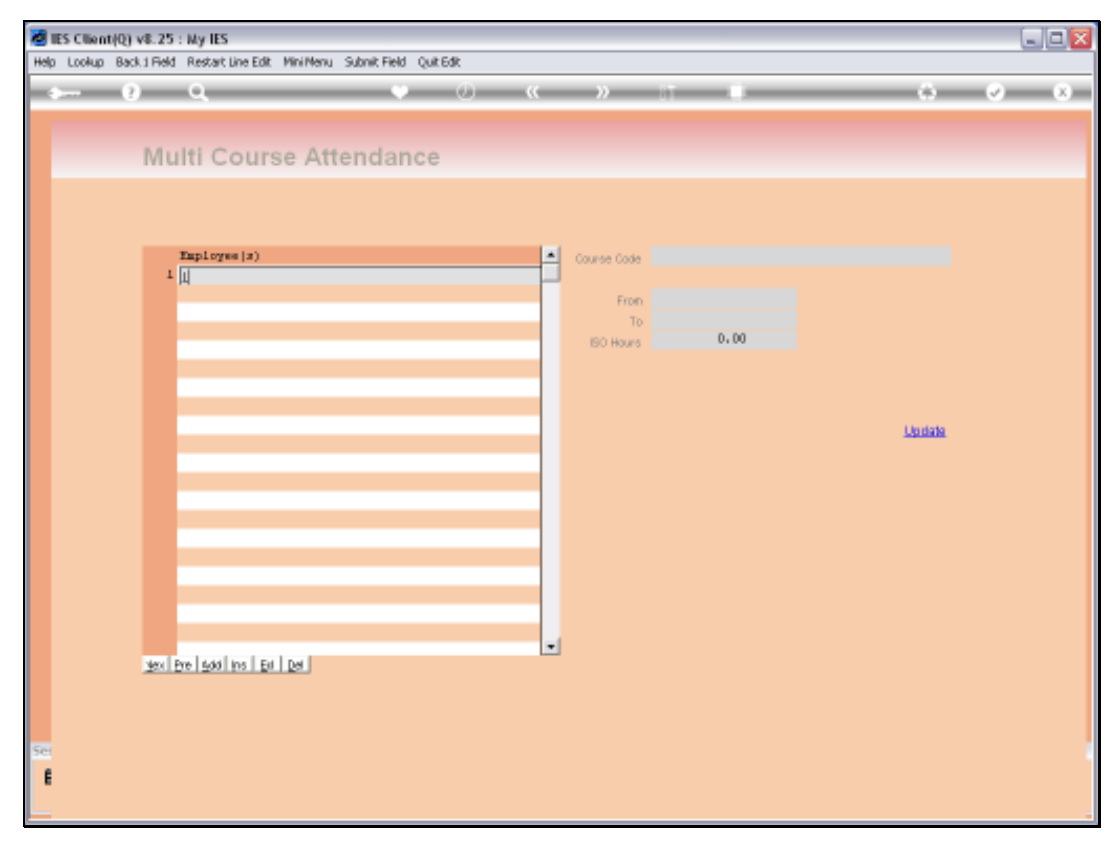

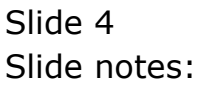

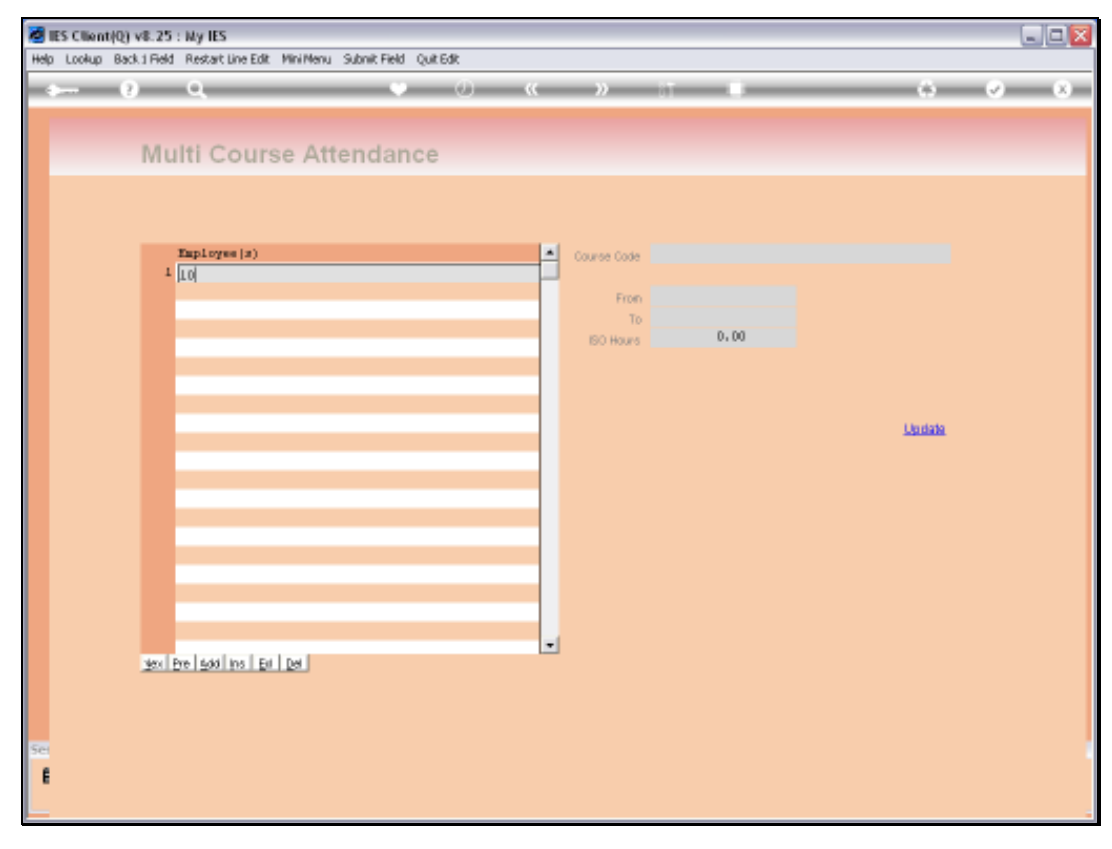

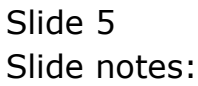

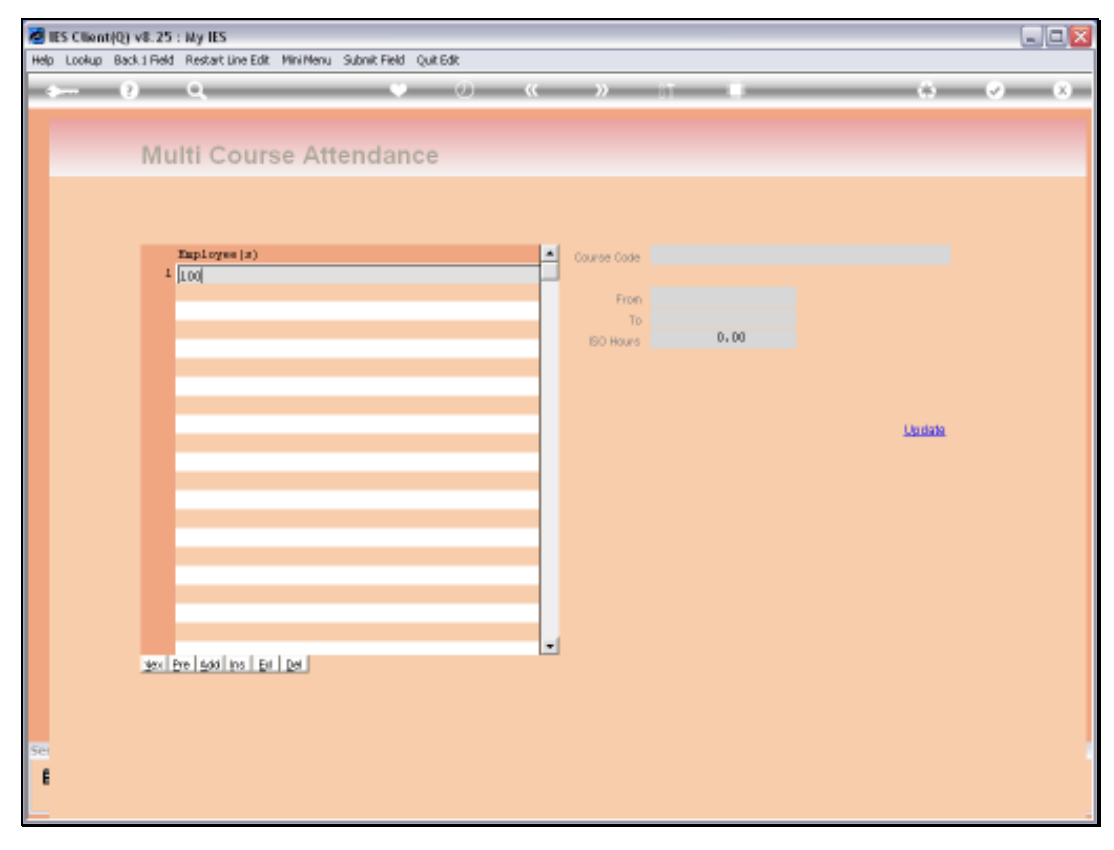

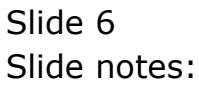

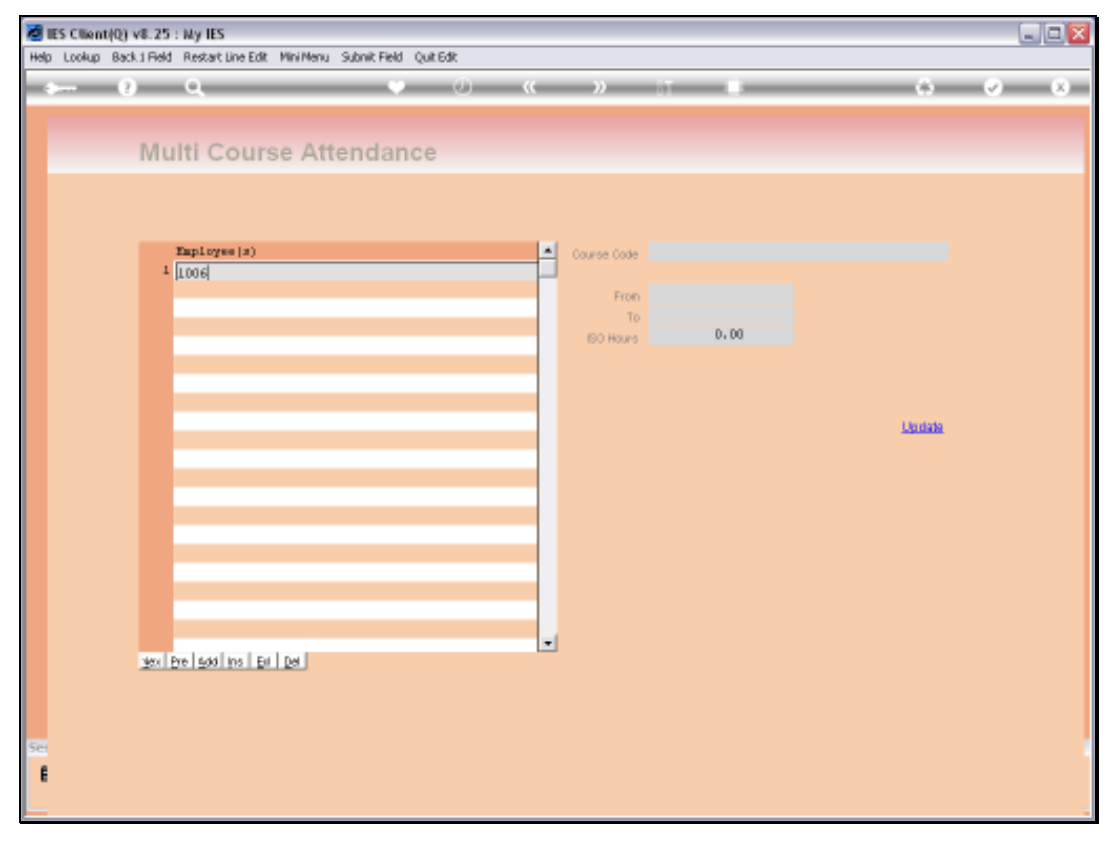

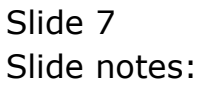

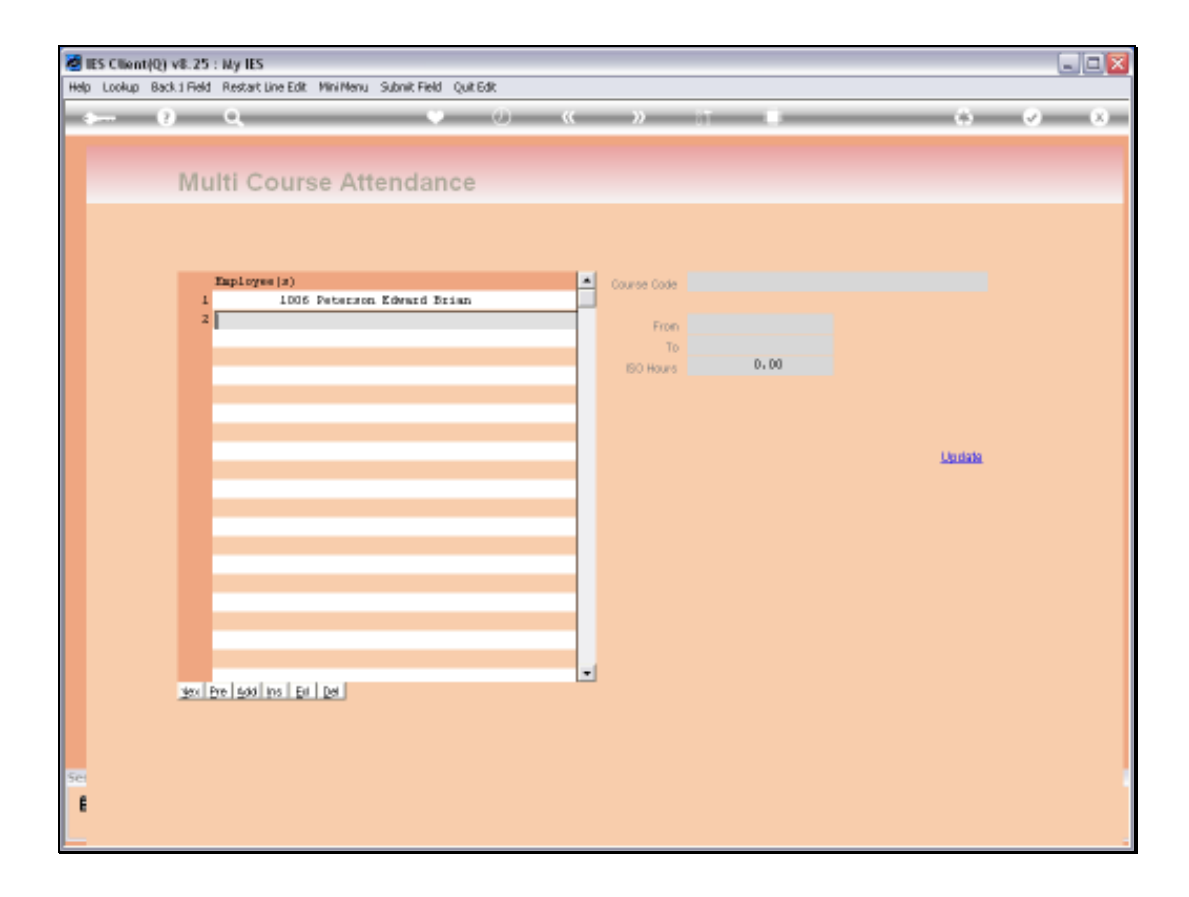

Slide notes: We can capture by Employee Number or we can use the lookup.

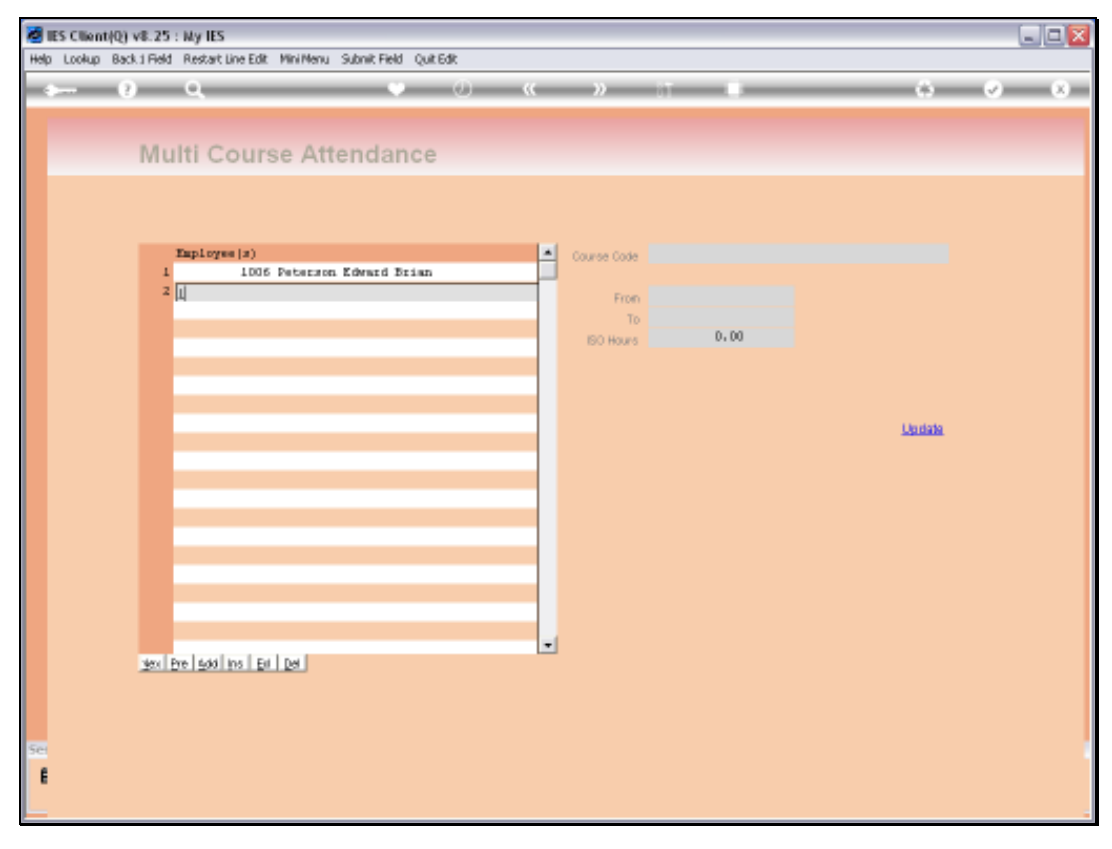

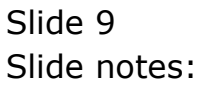

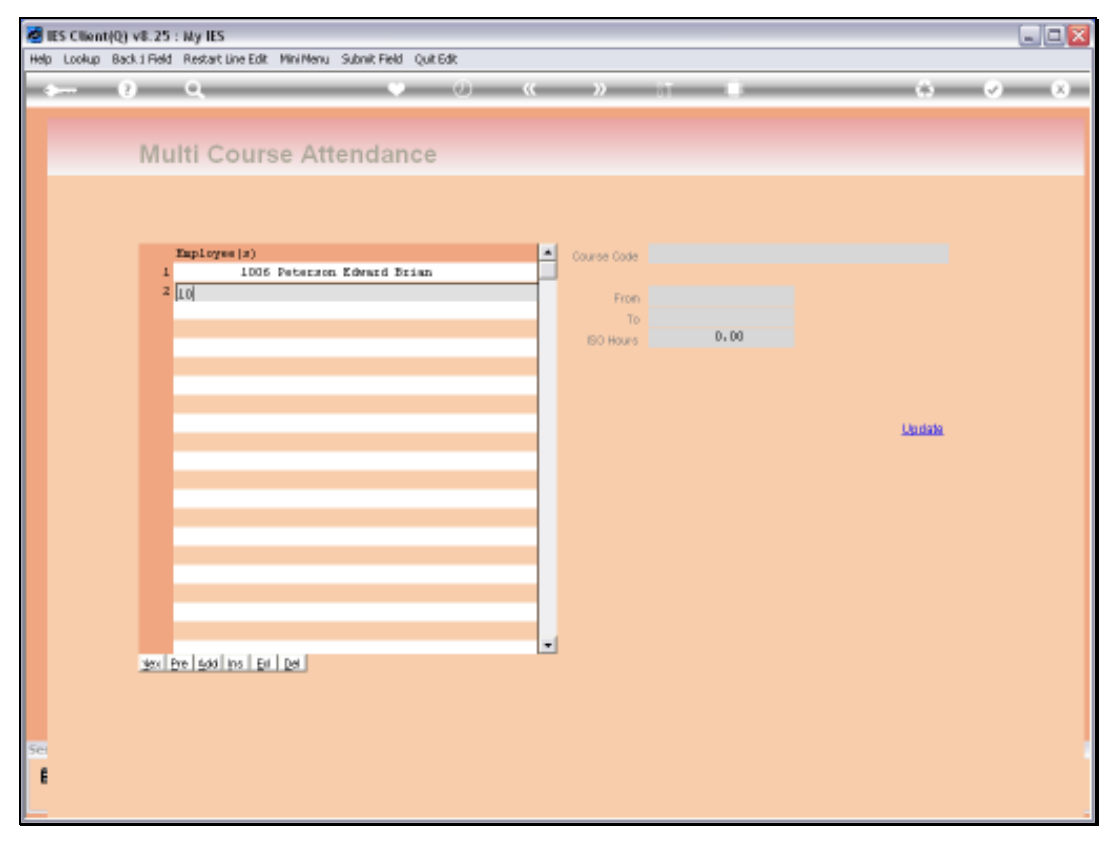

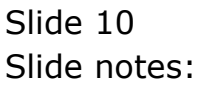

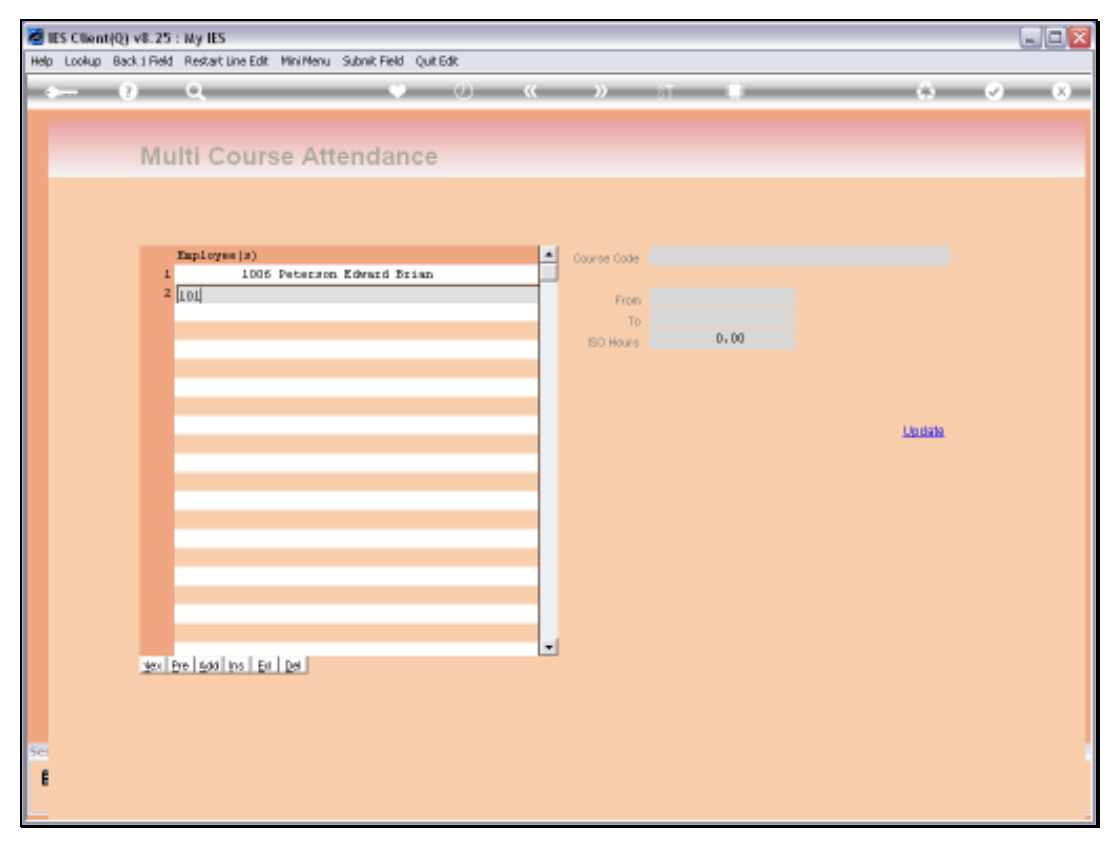

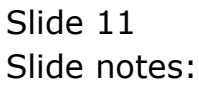

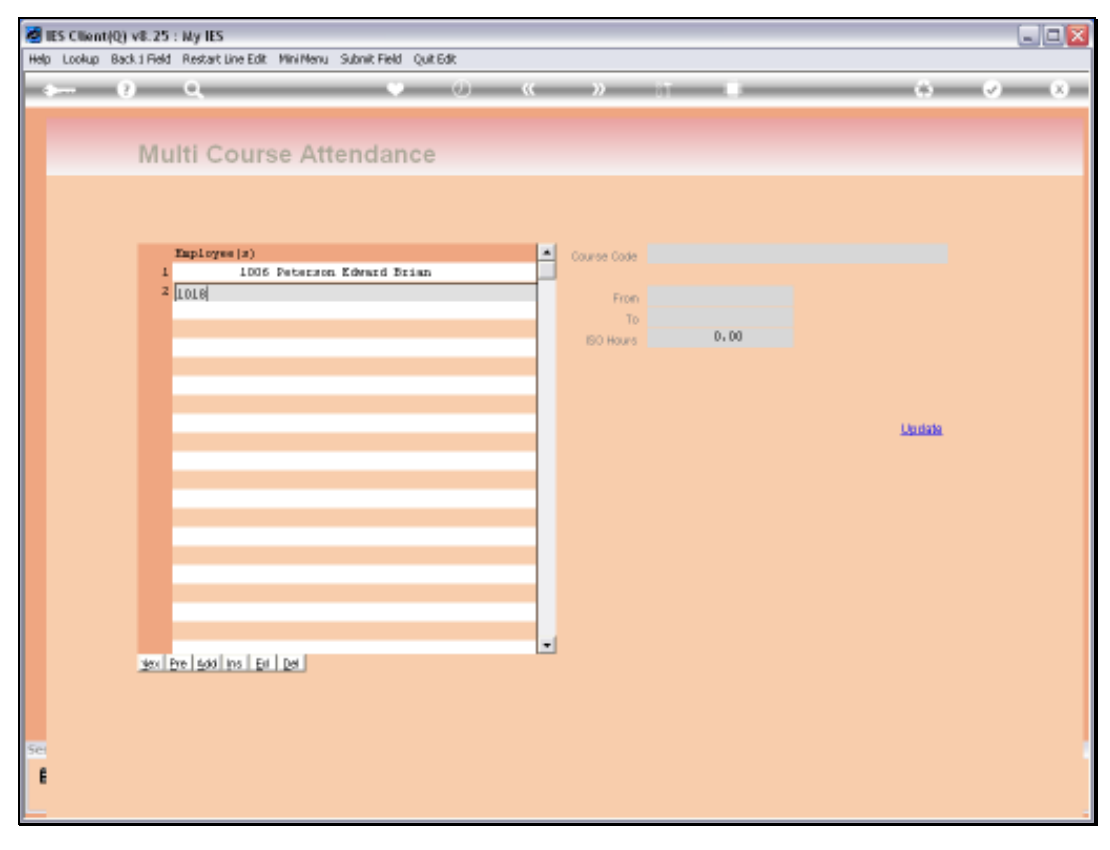

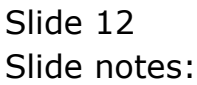

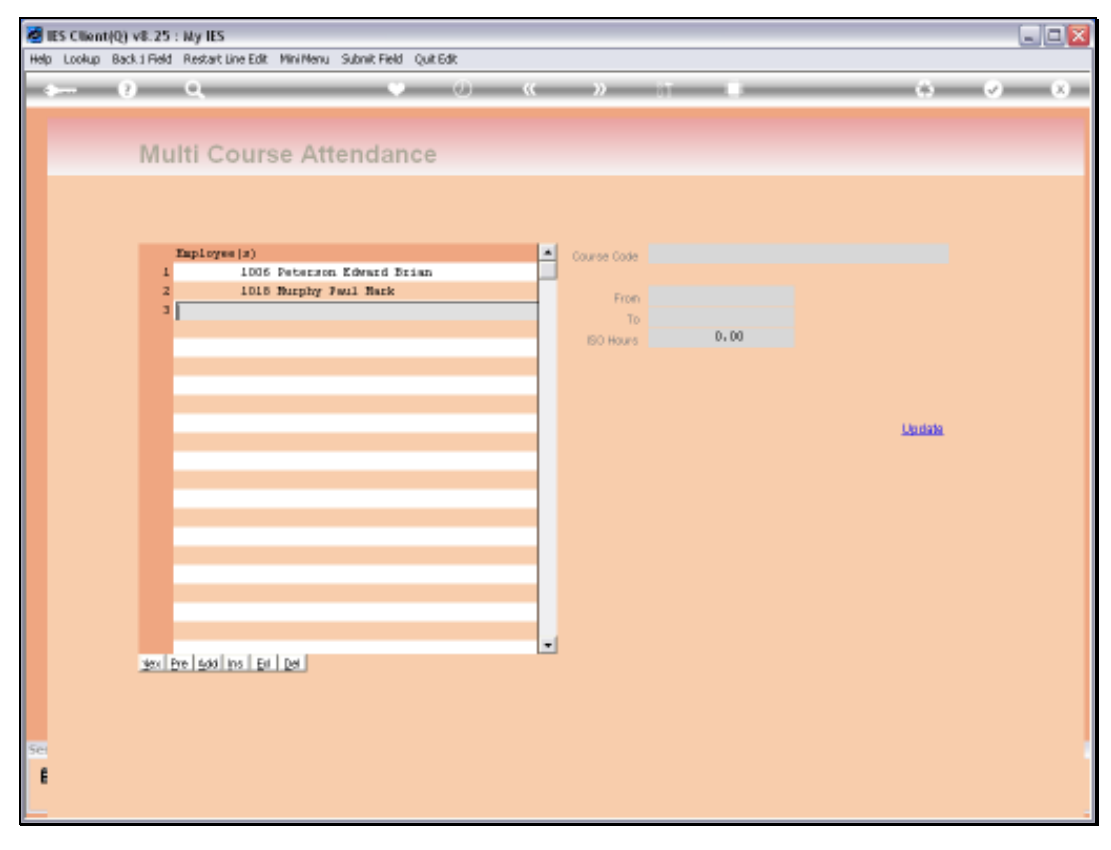

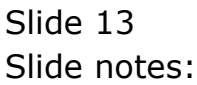

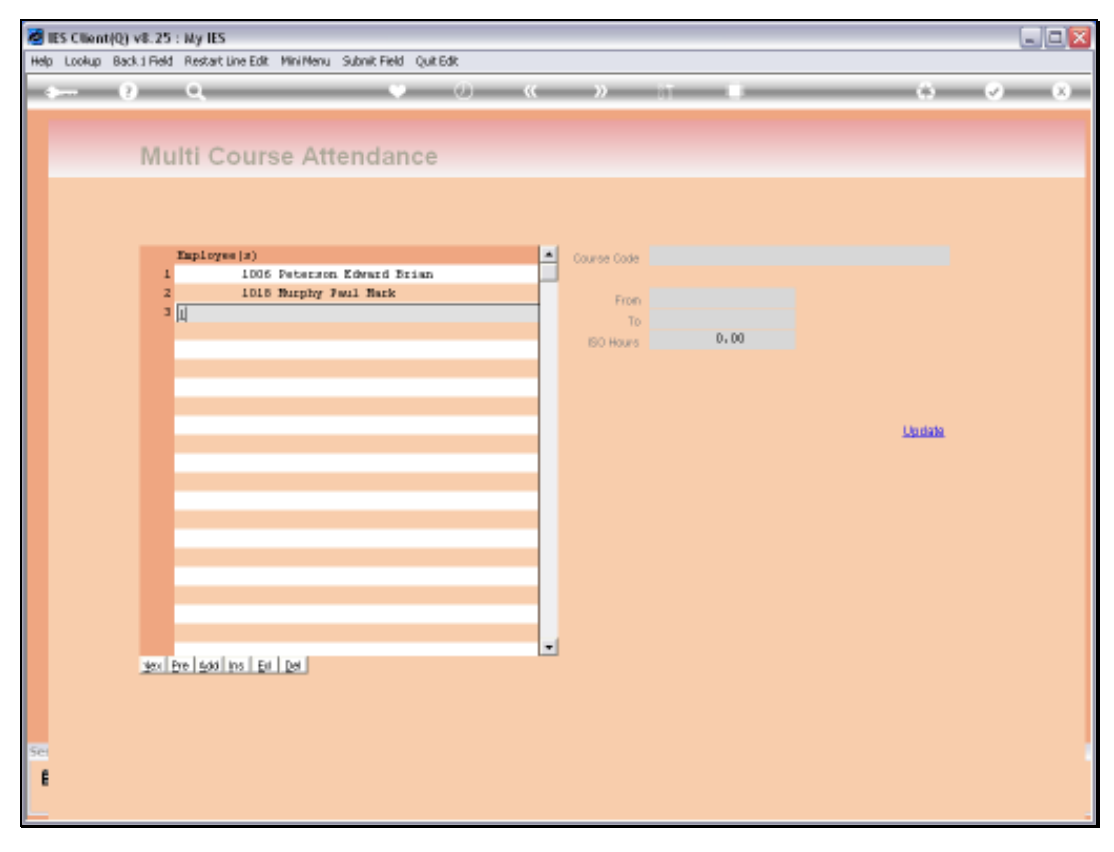

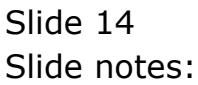

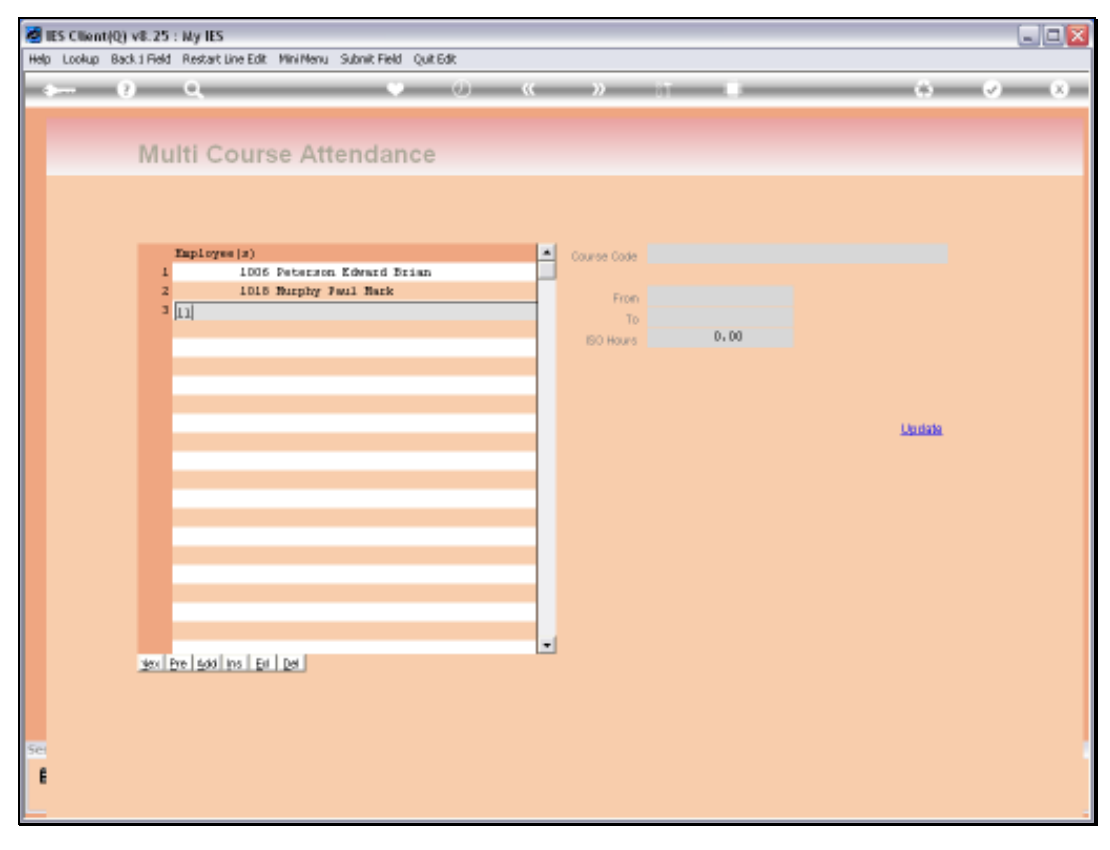

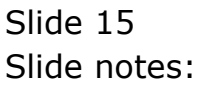

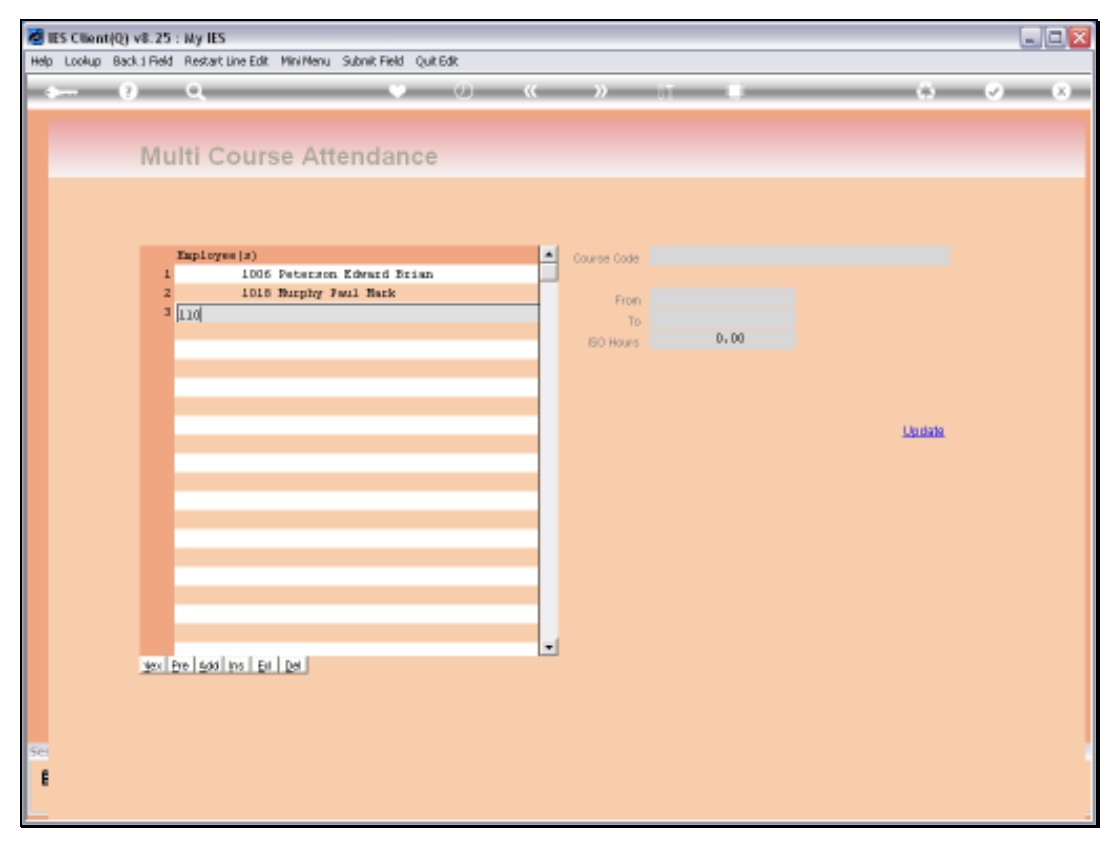

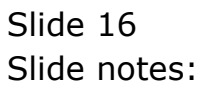

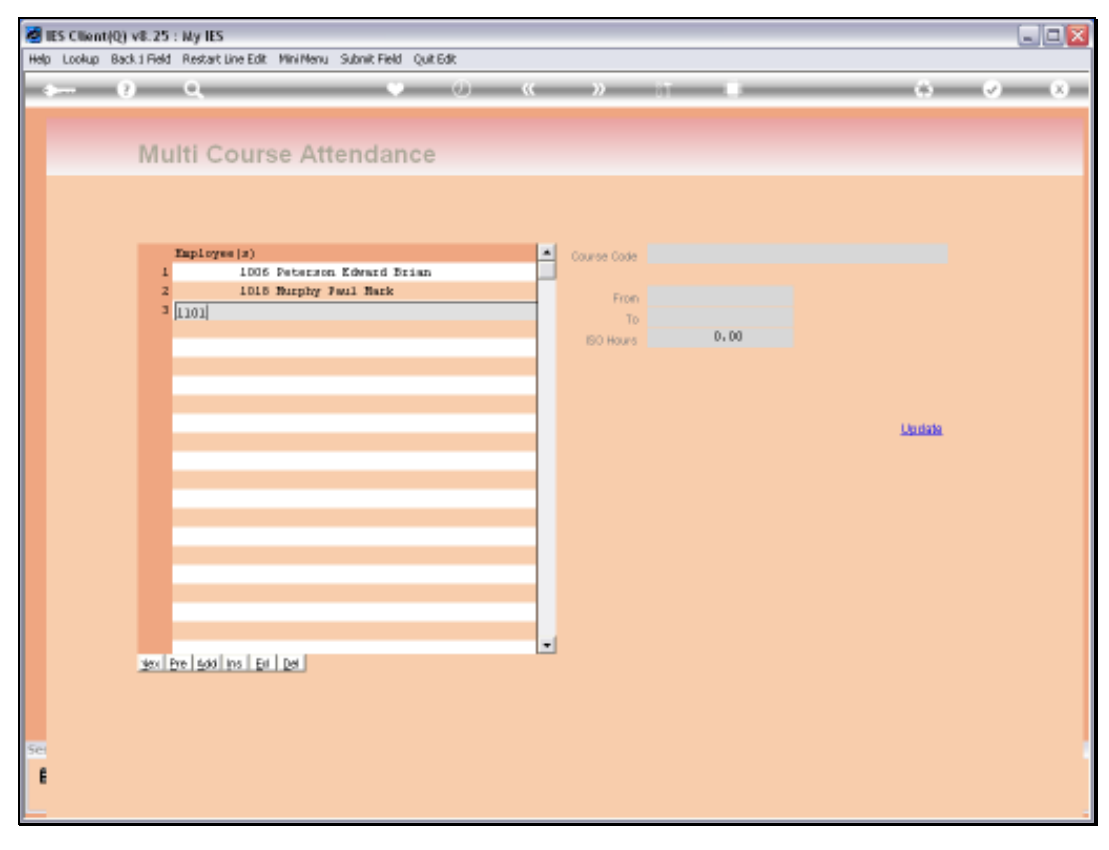

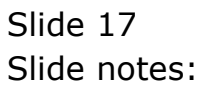

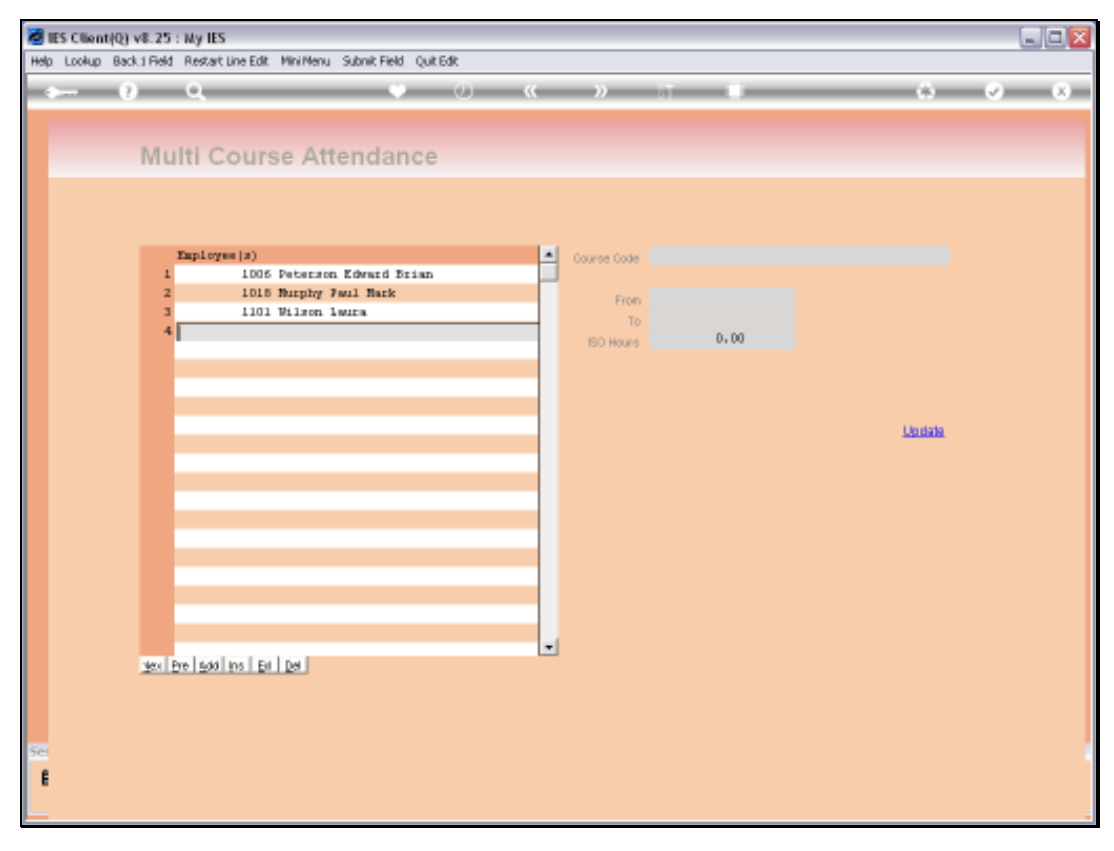

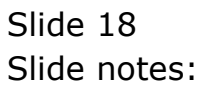

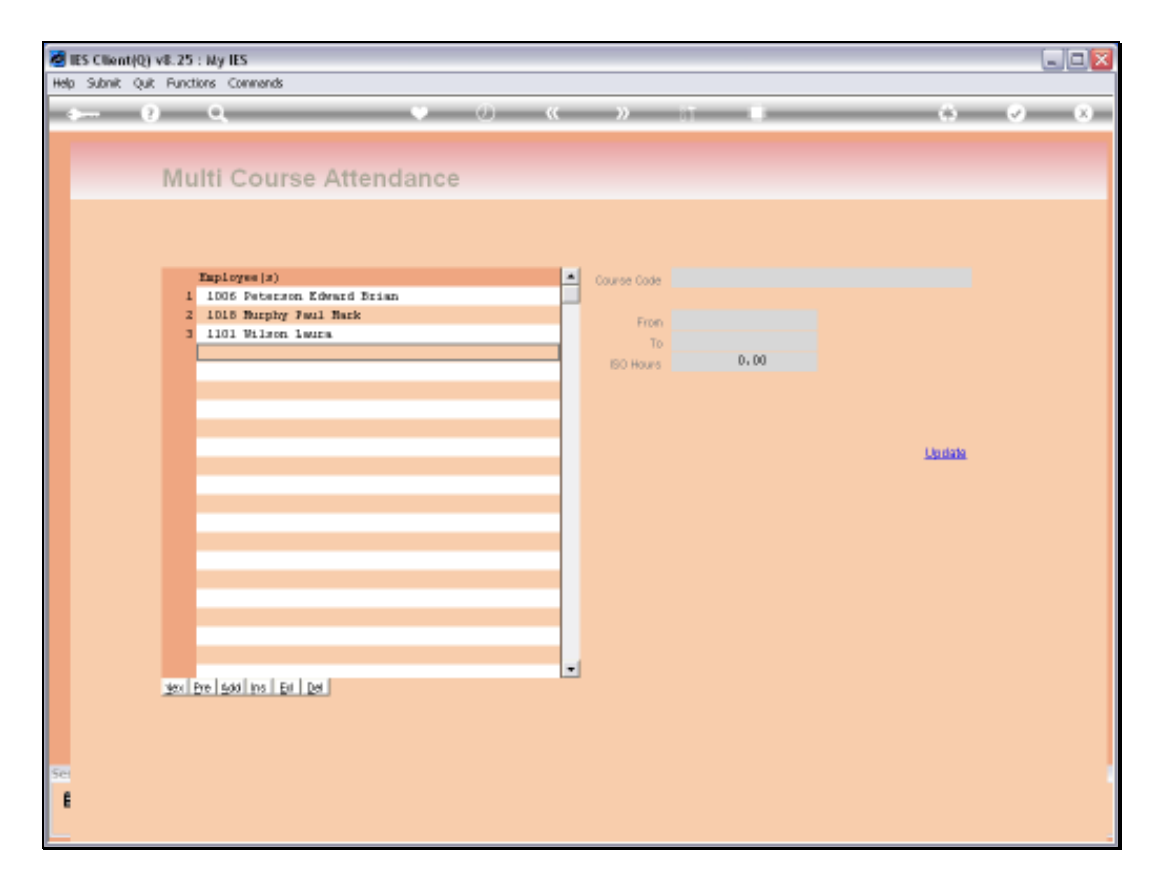

Slide notes: Then we capture the Course that was attended.

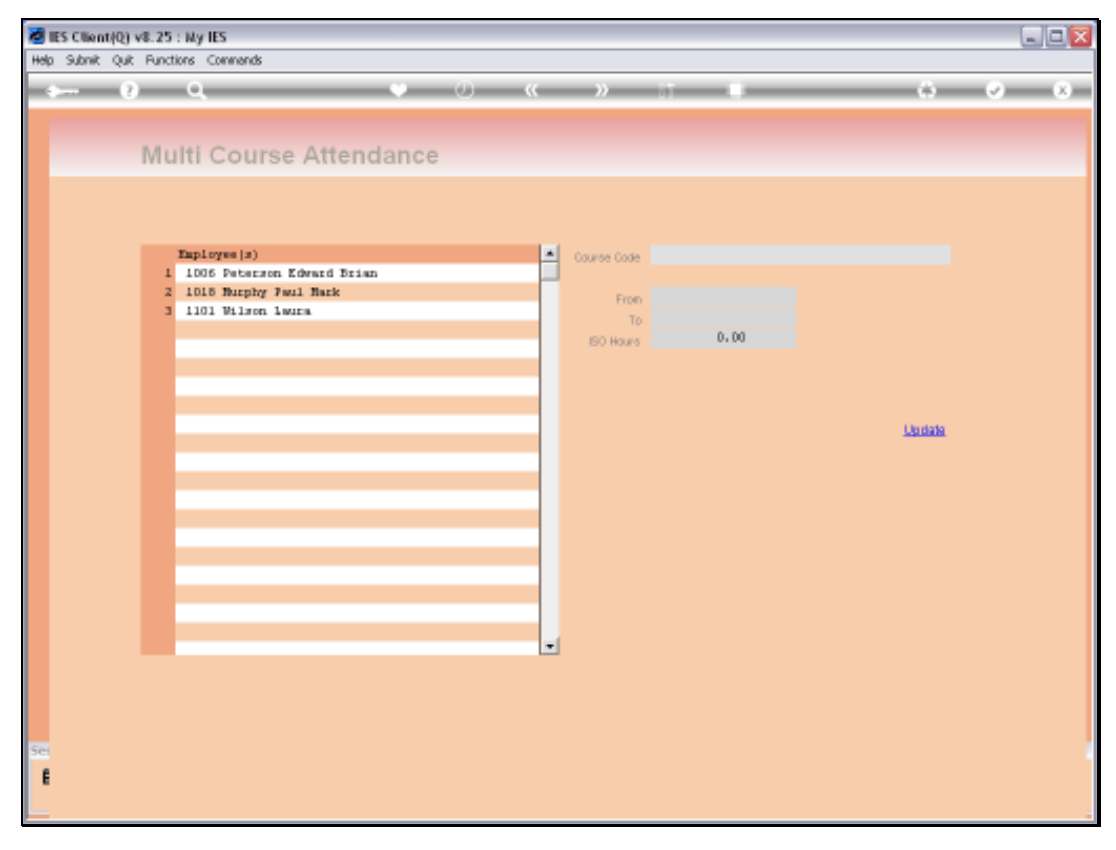

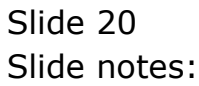

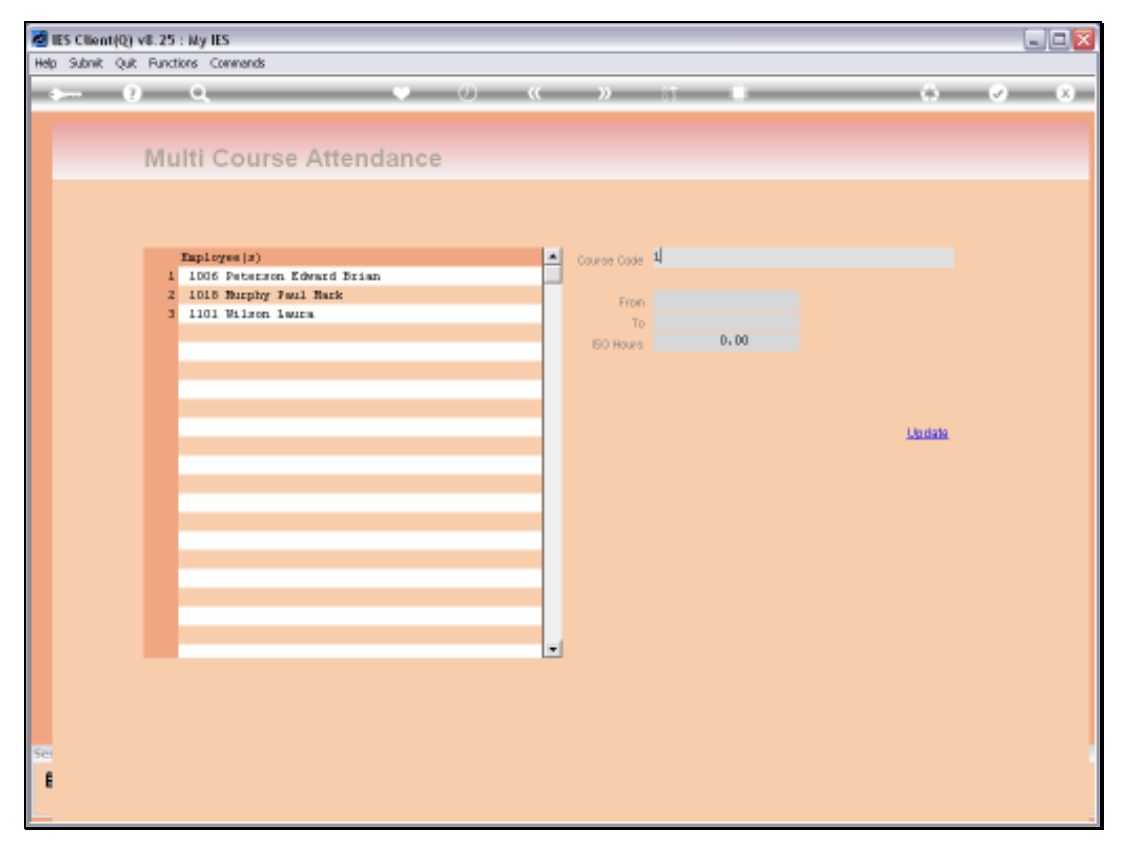

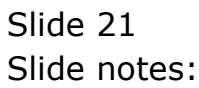

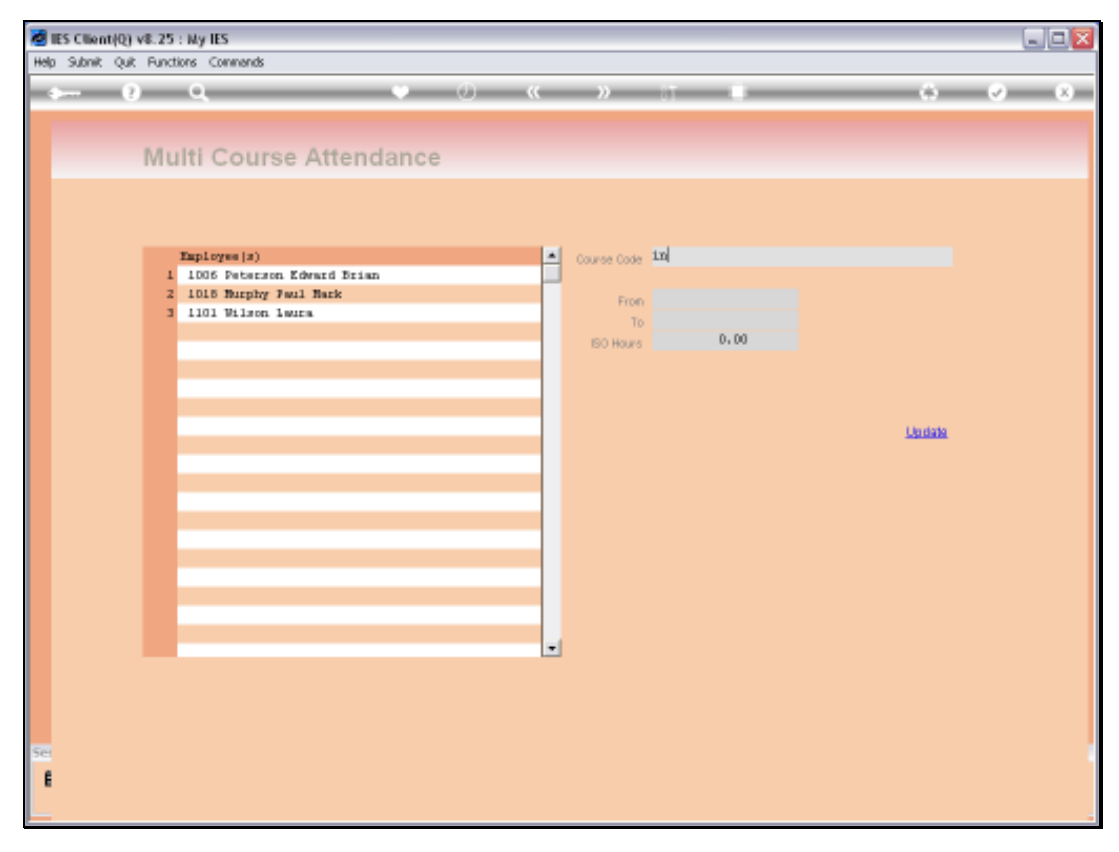

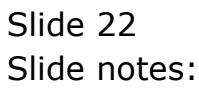

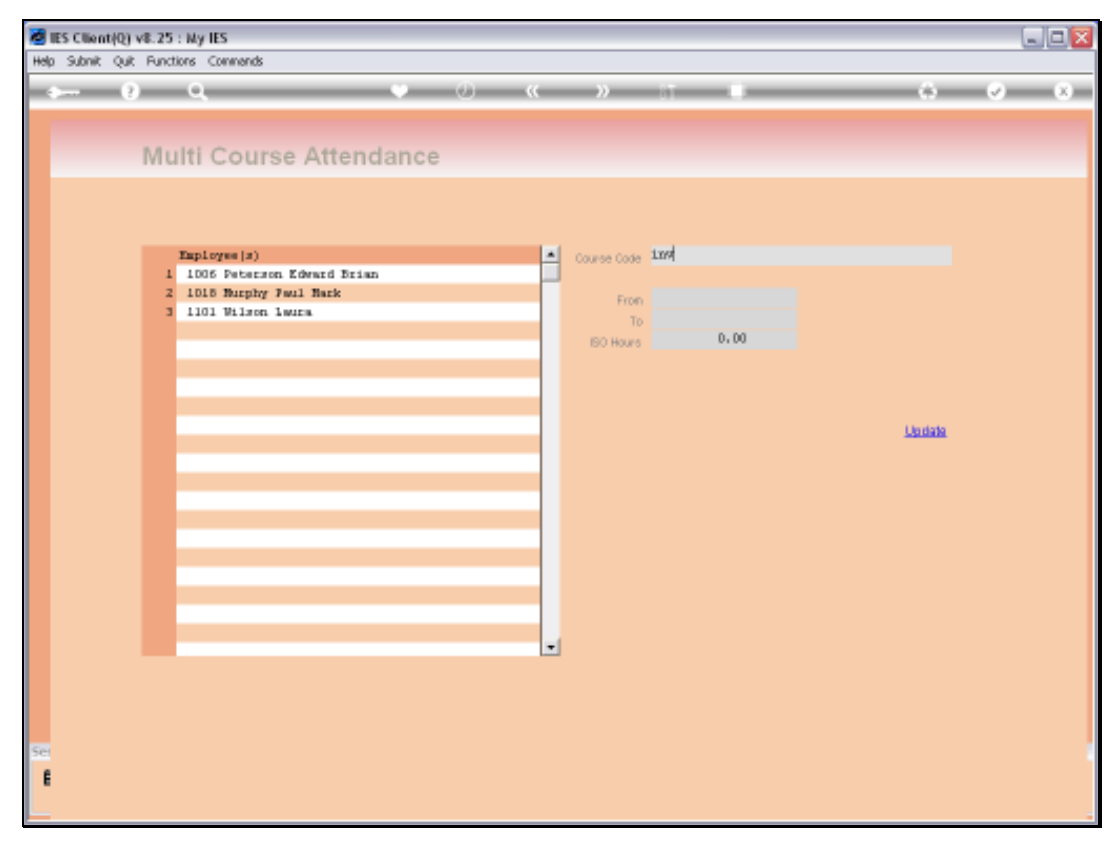

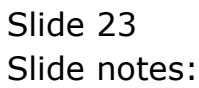

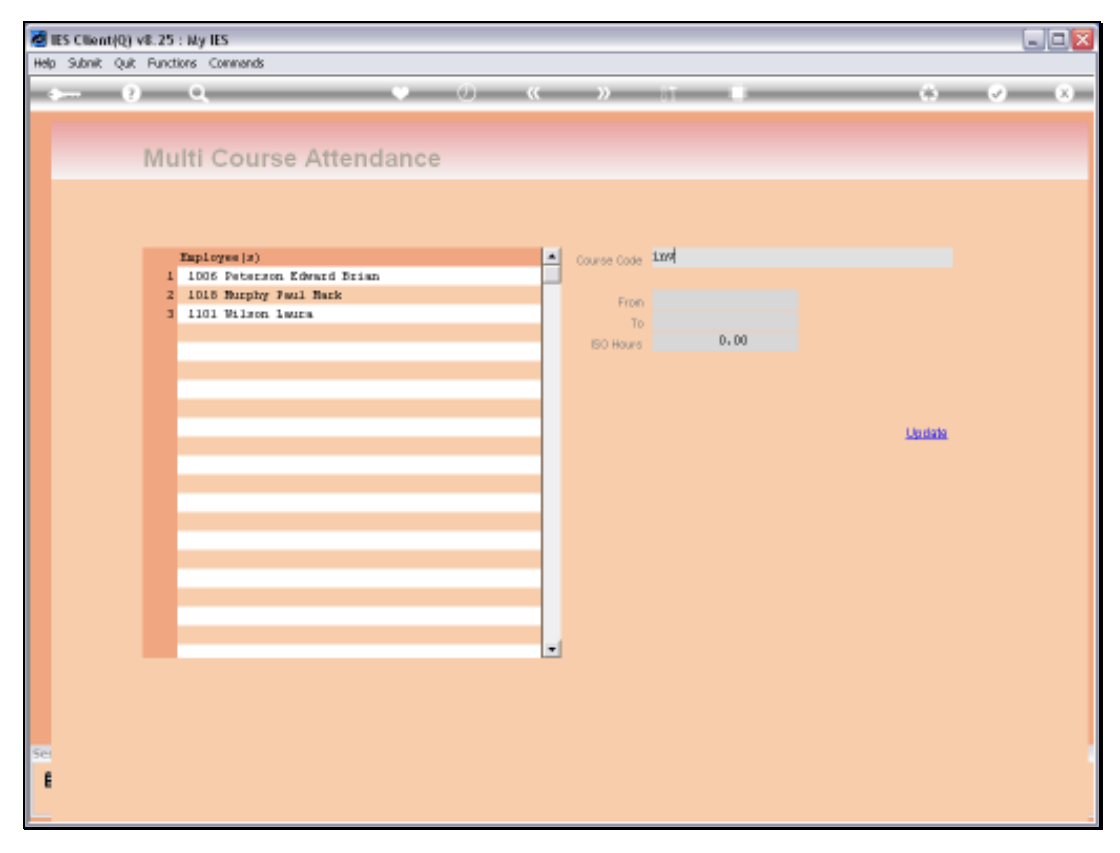

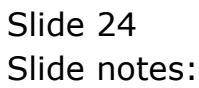

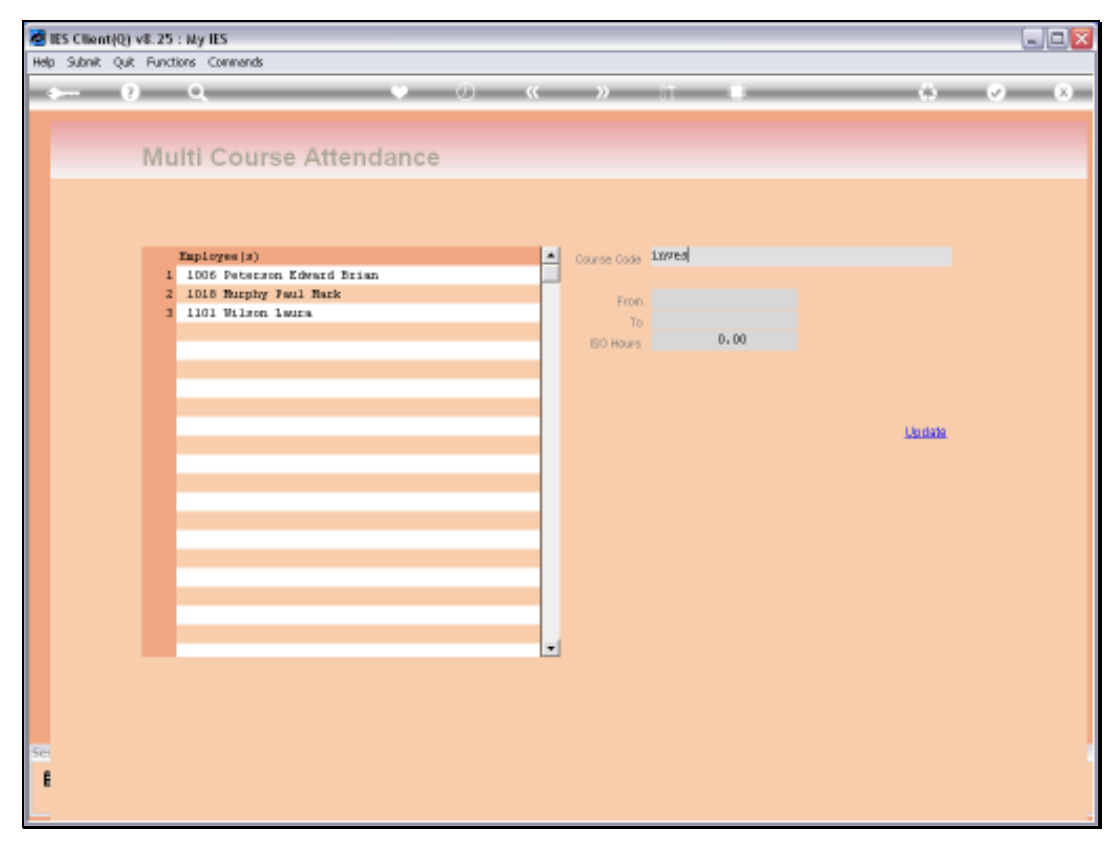

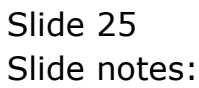

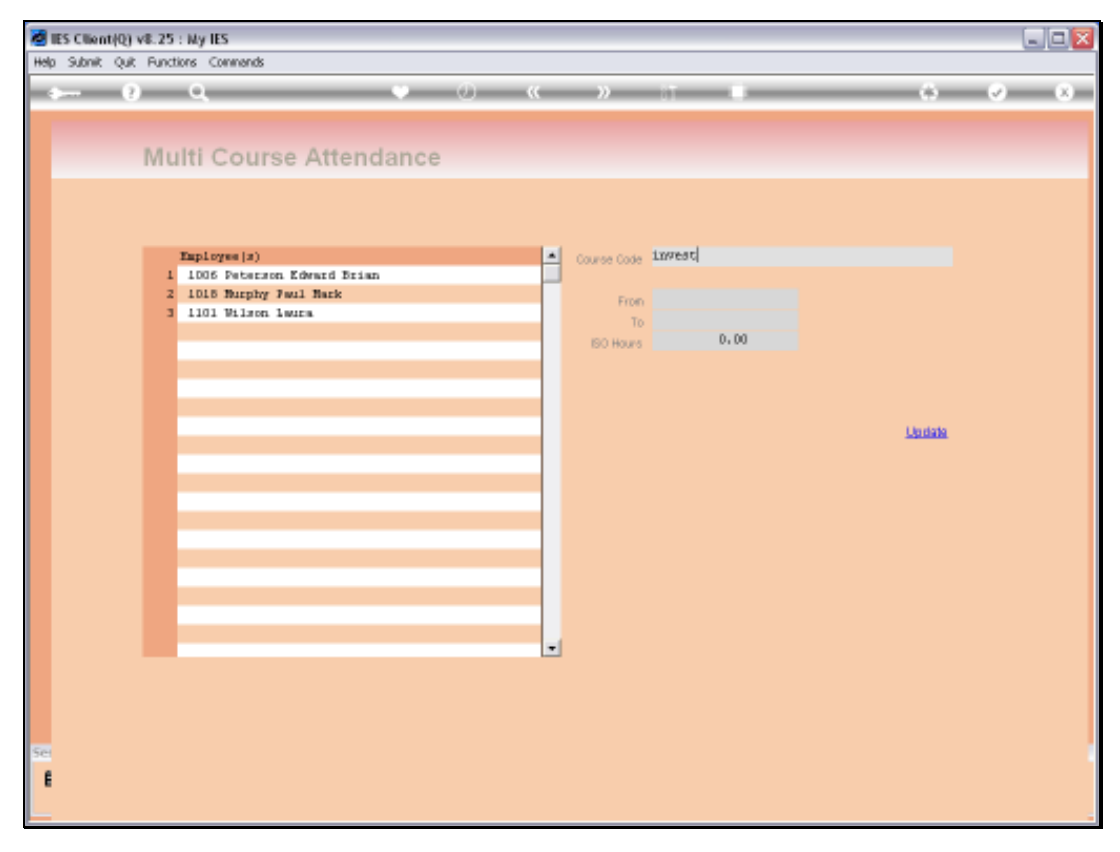

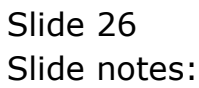

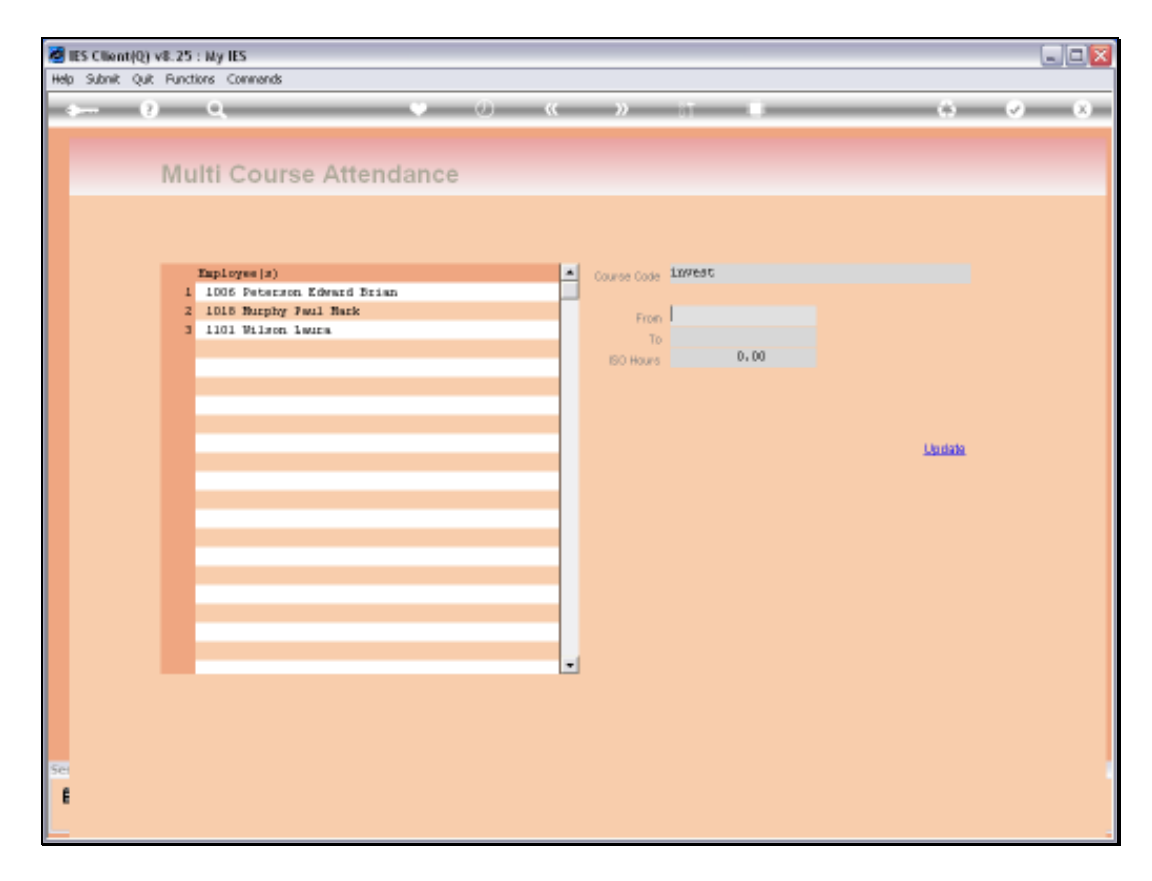

Slide notes: The Course must be listed on the Courses Master.

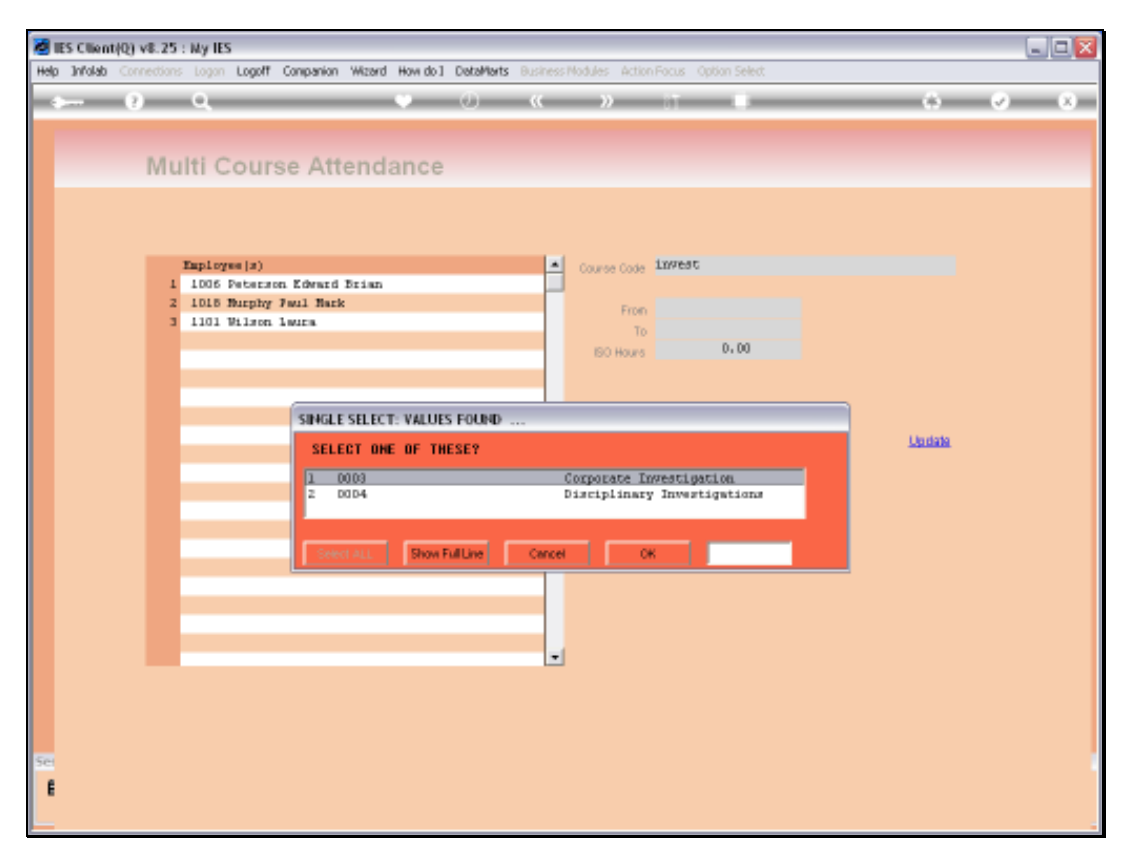

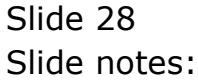

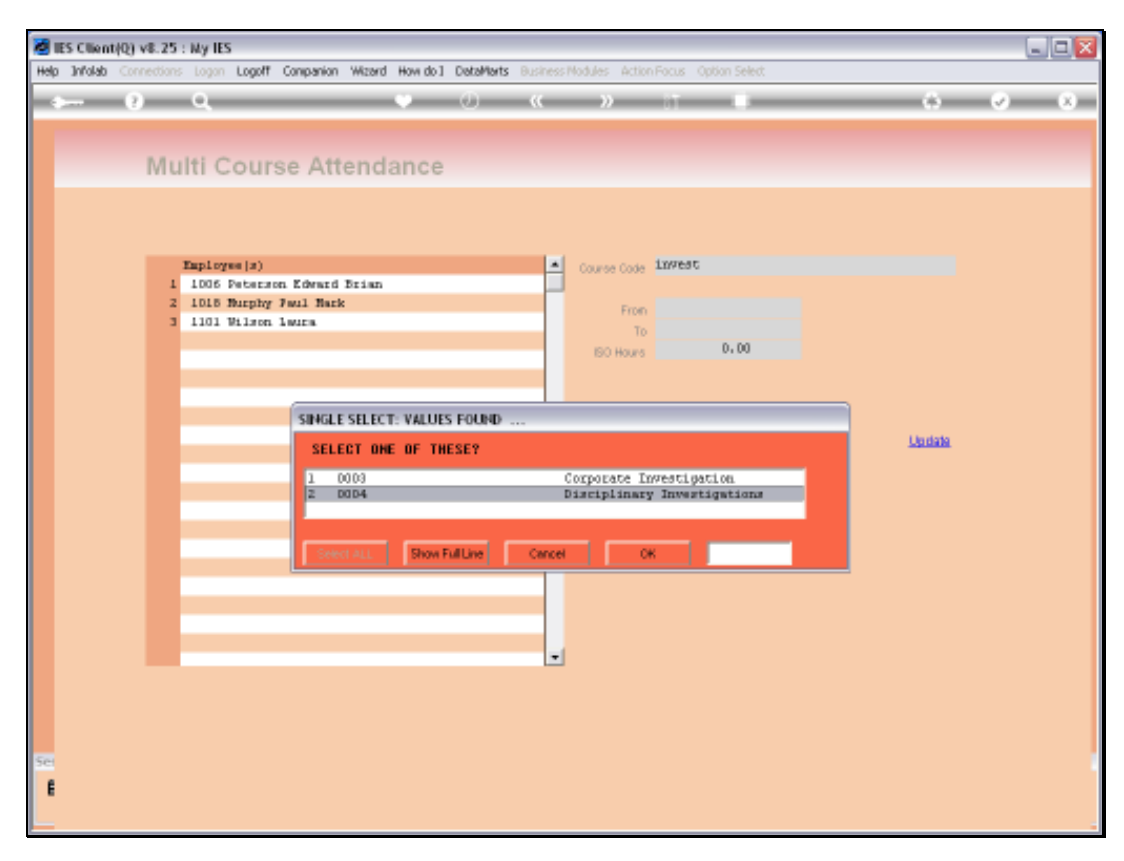

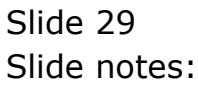

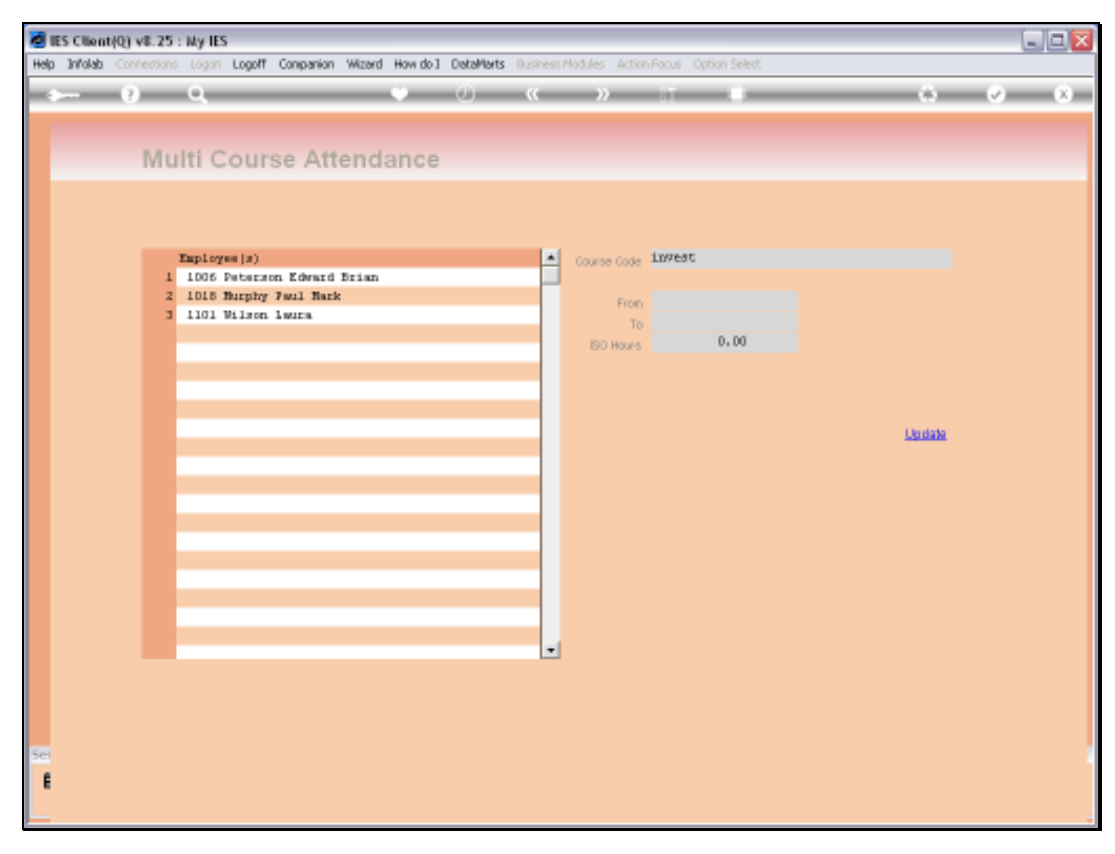

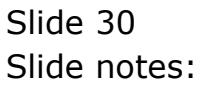

Slide 31 Slide notes: Next we select the Course Dates.

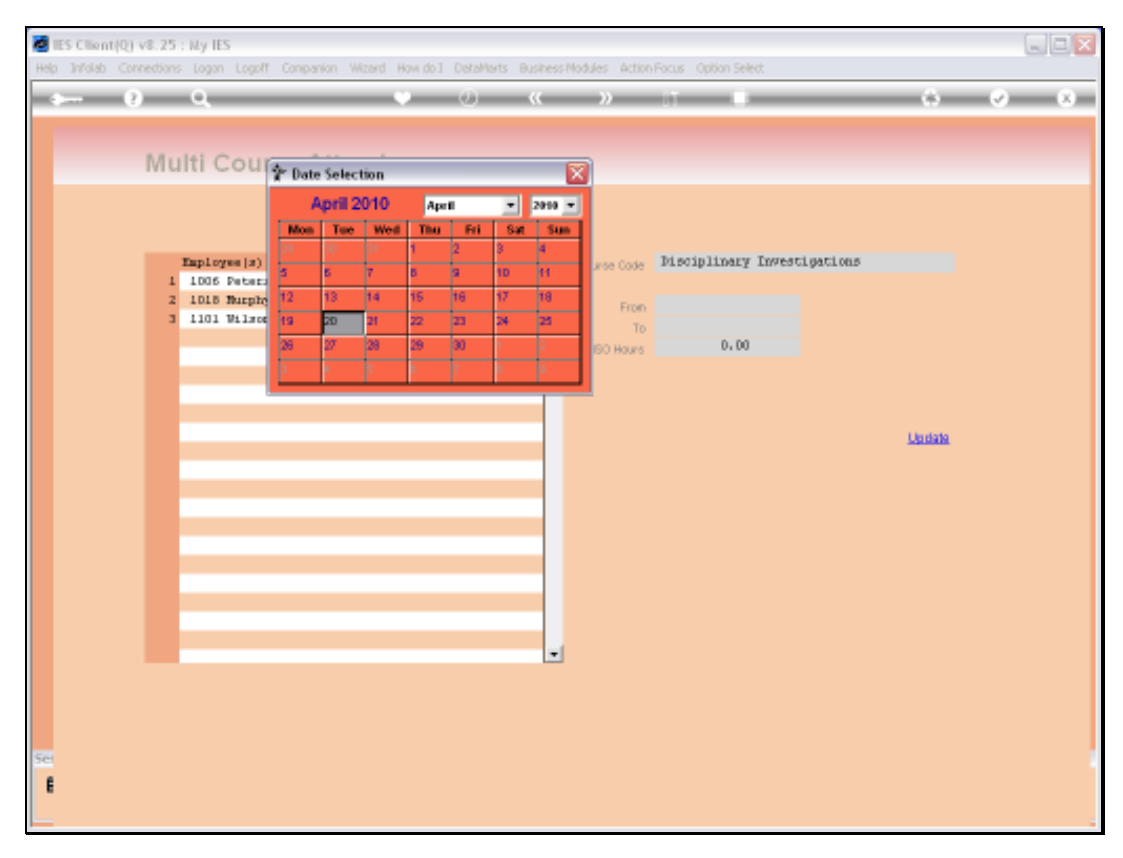

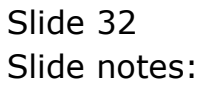

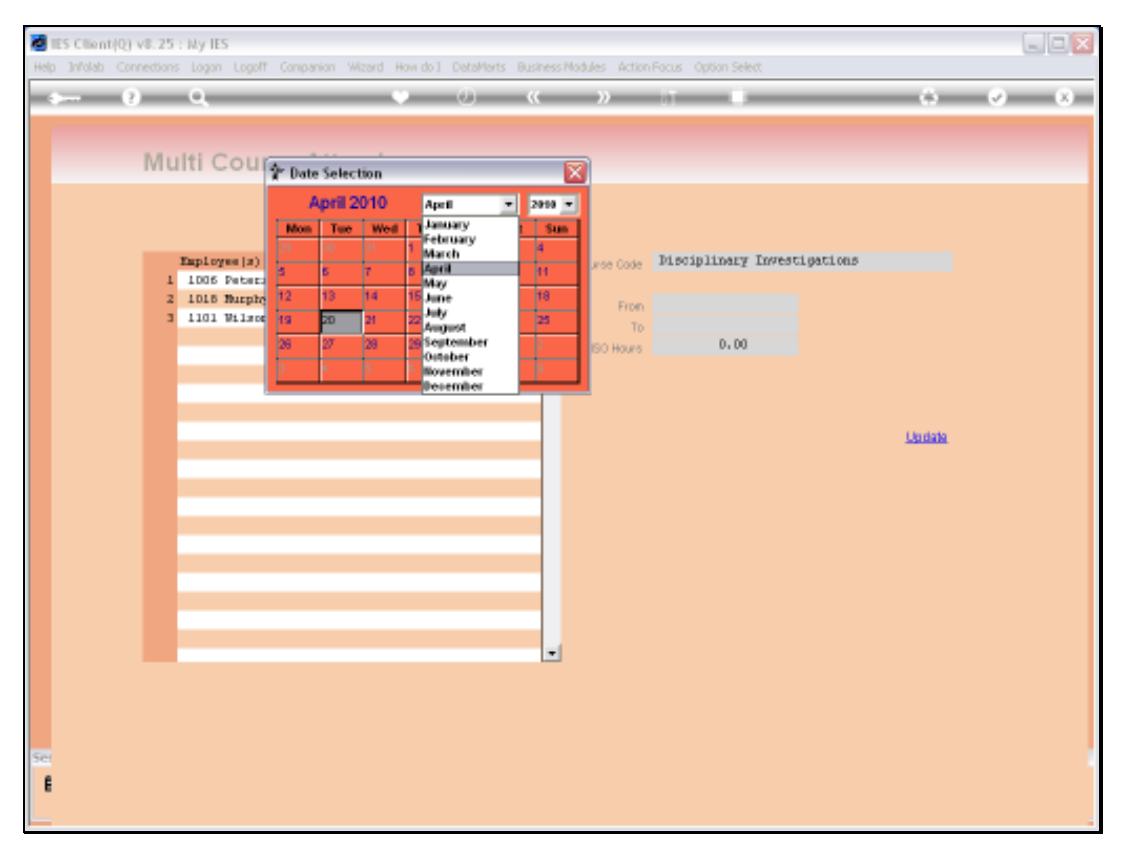

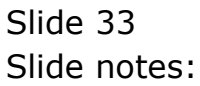

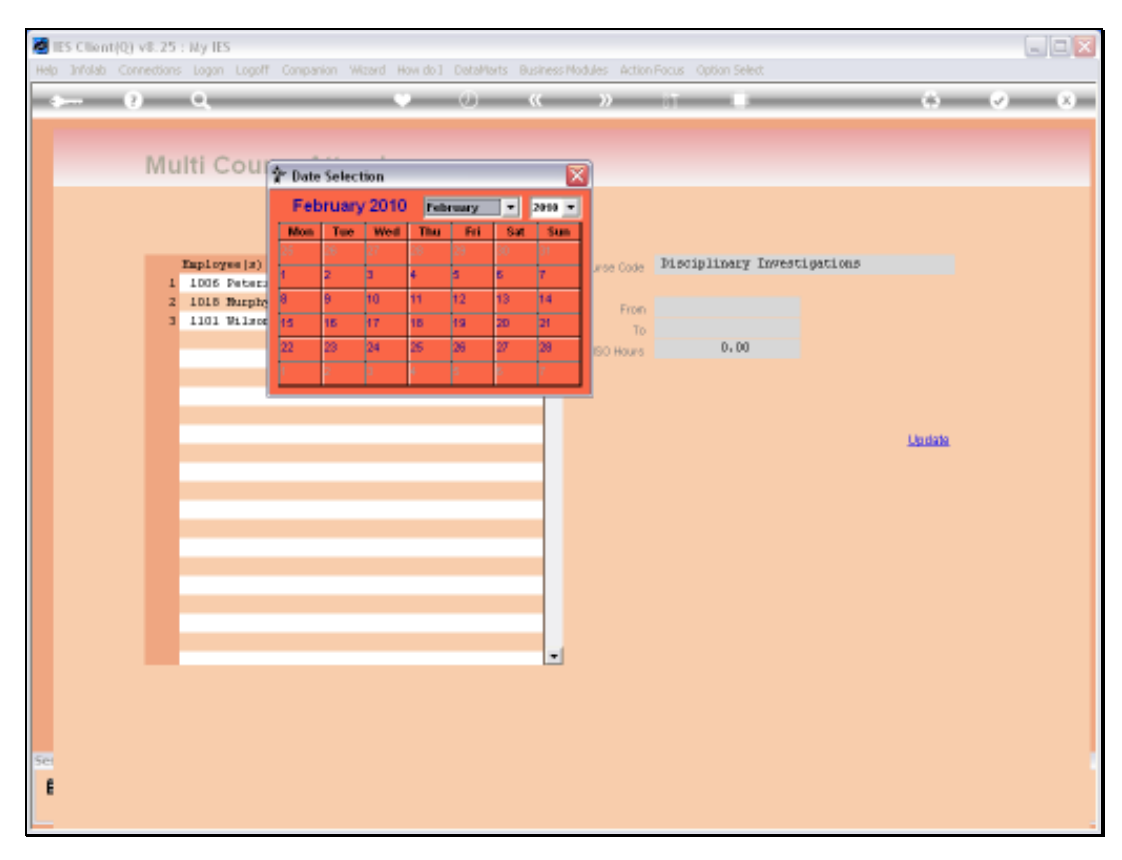

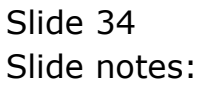

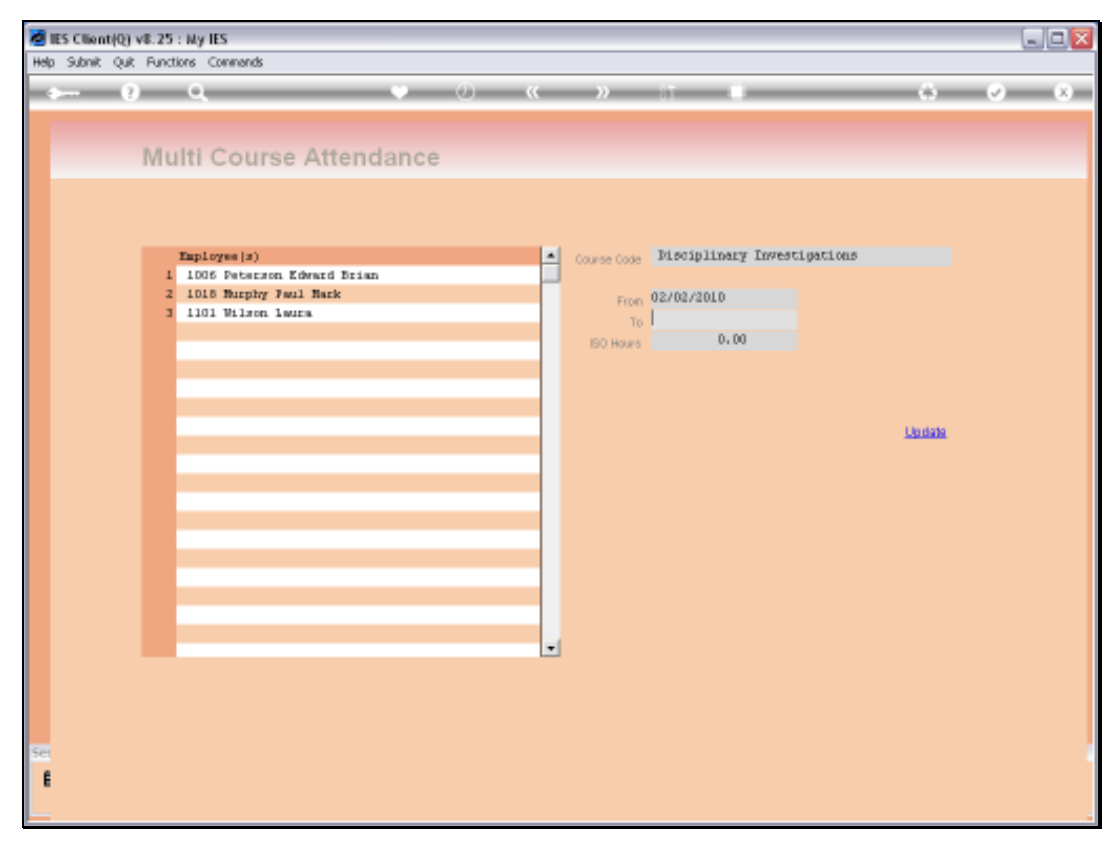

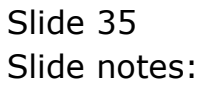

Slide 36 Slide notes:

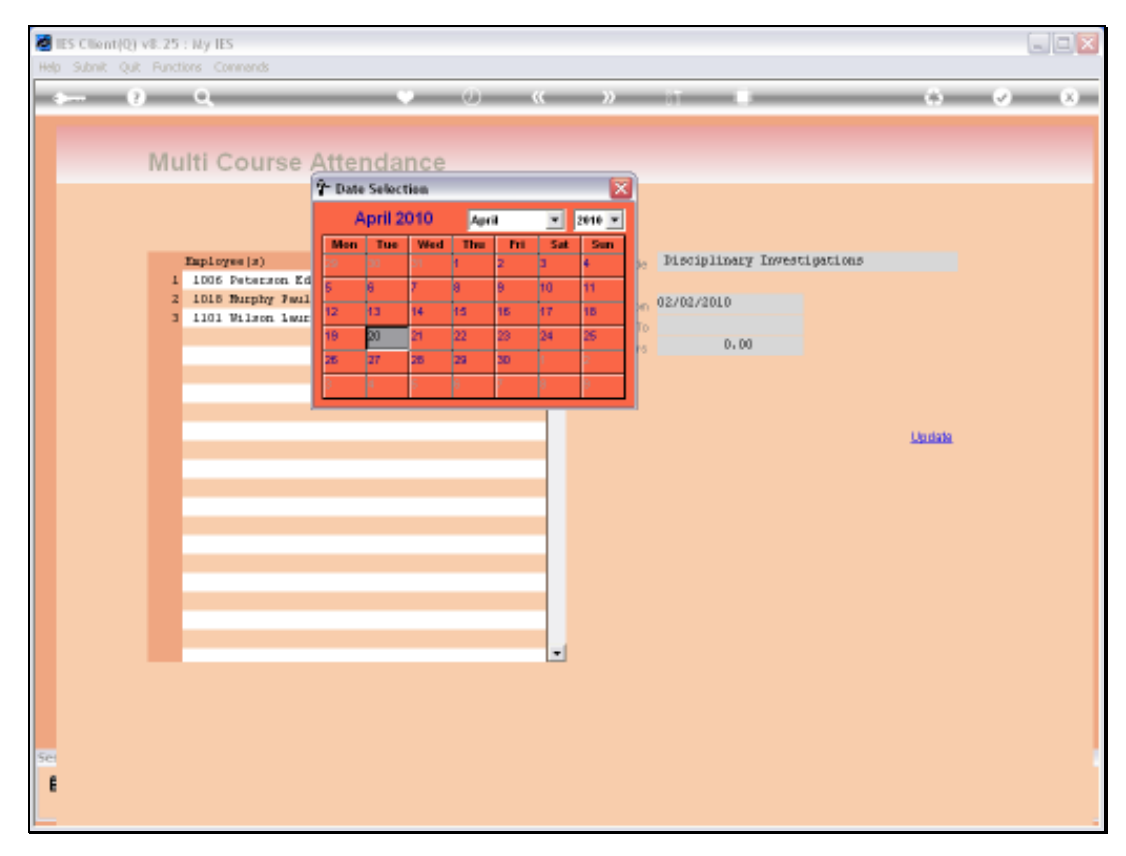

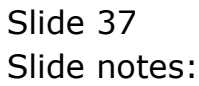

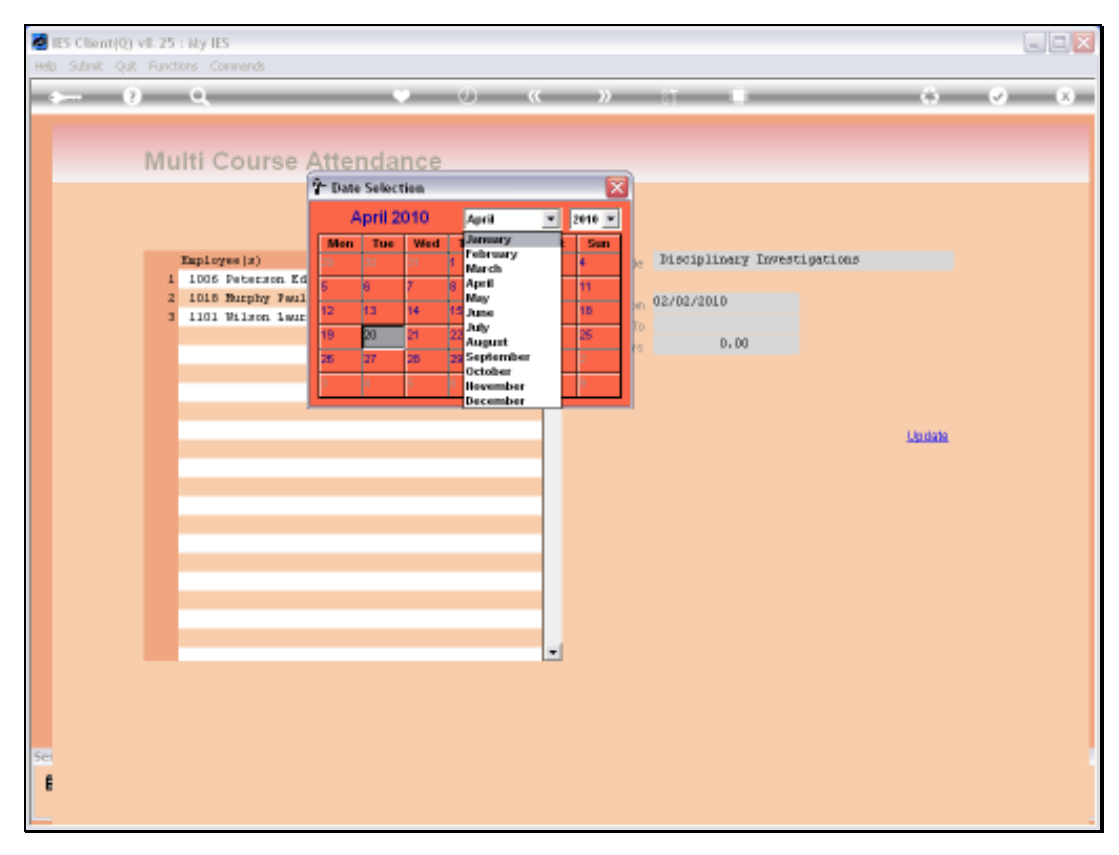

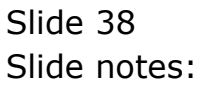

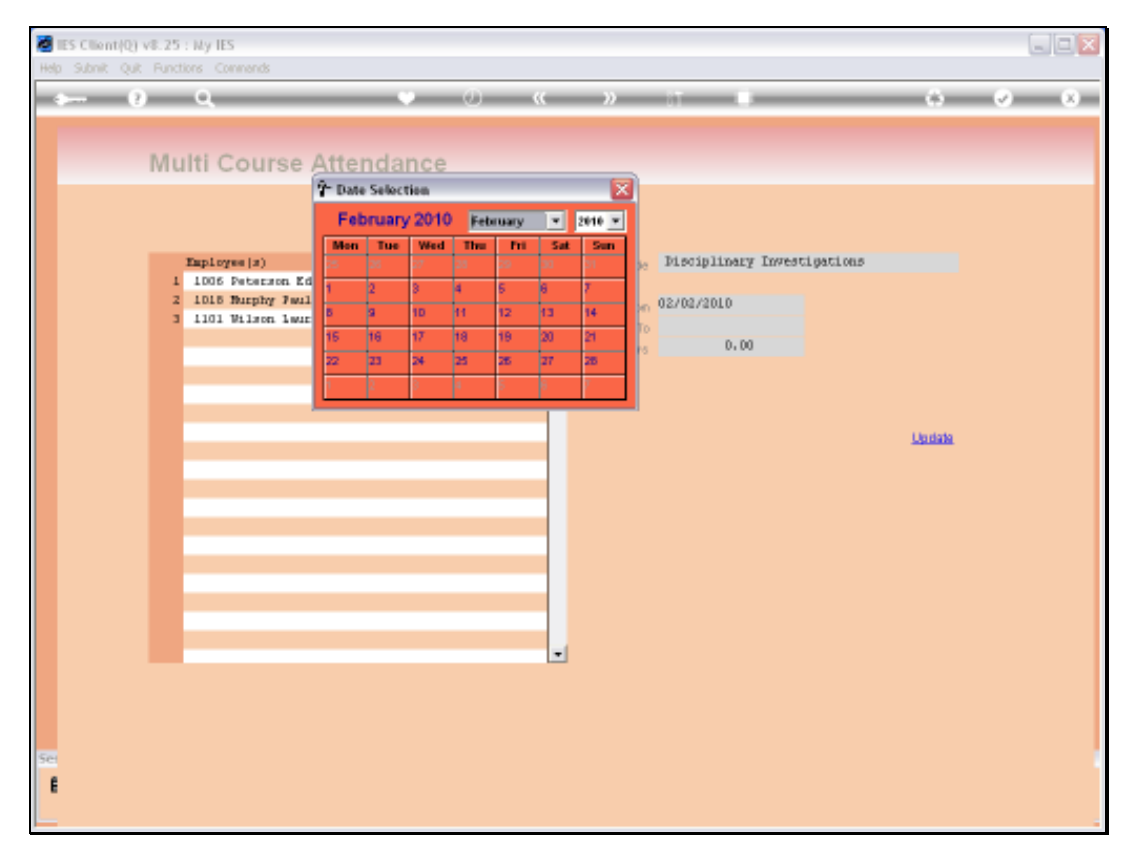

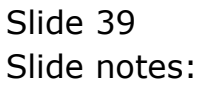

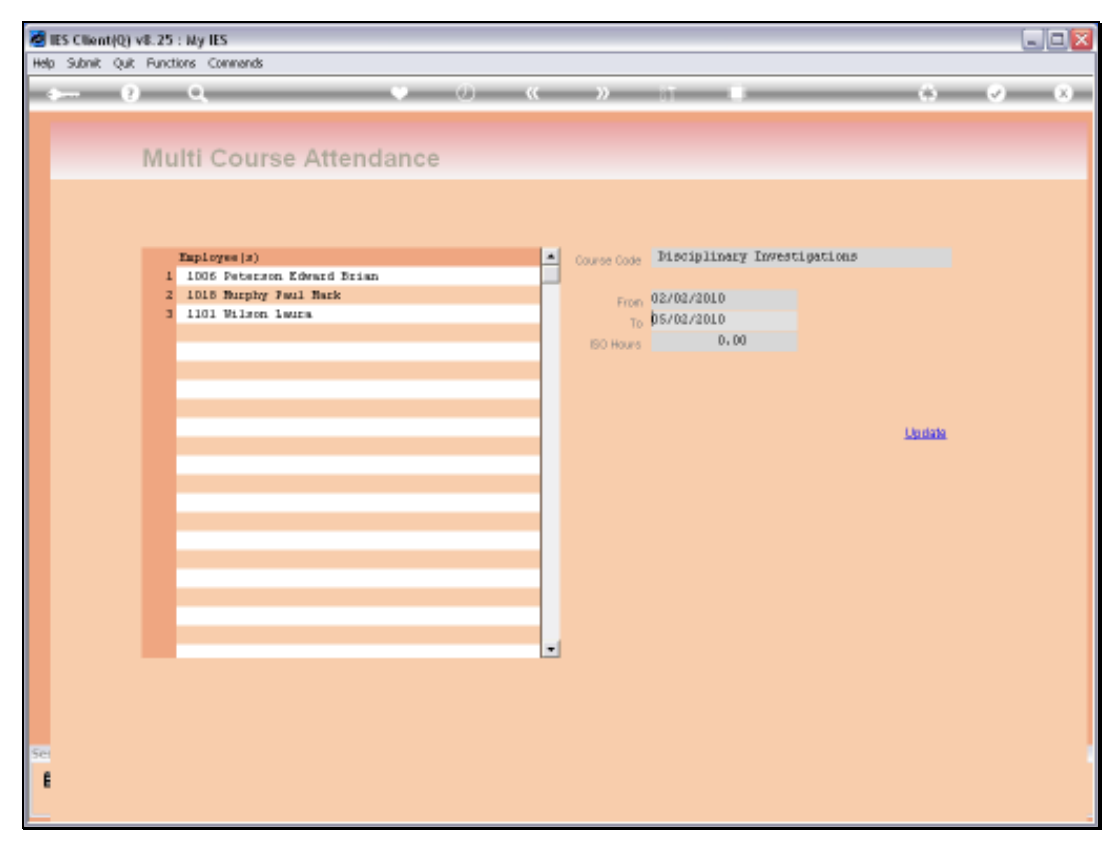

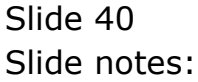

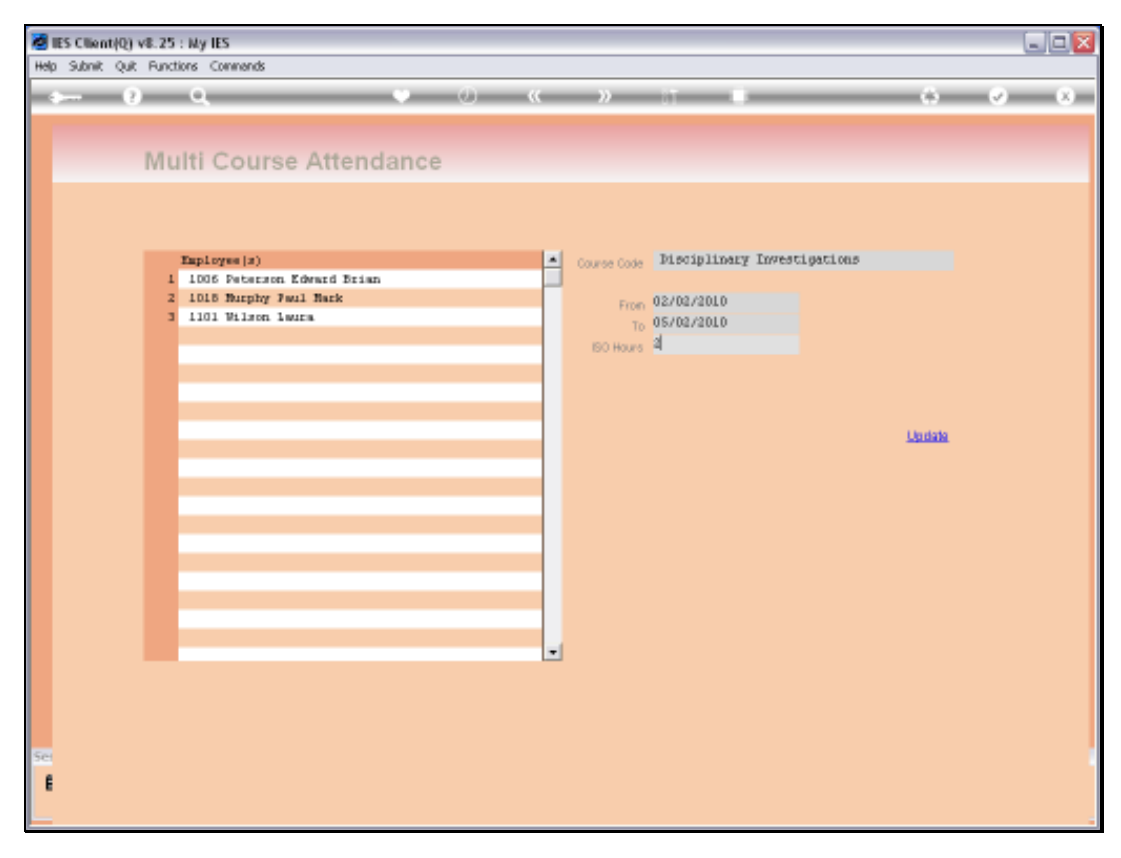

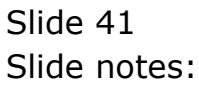

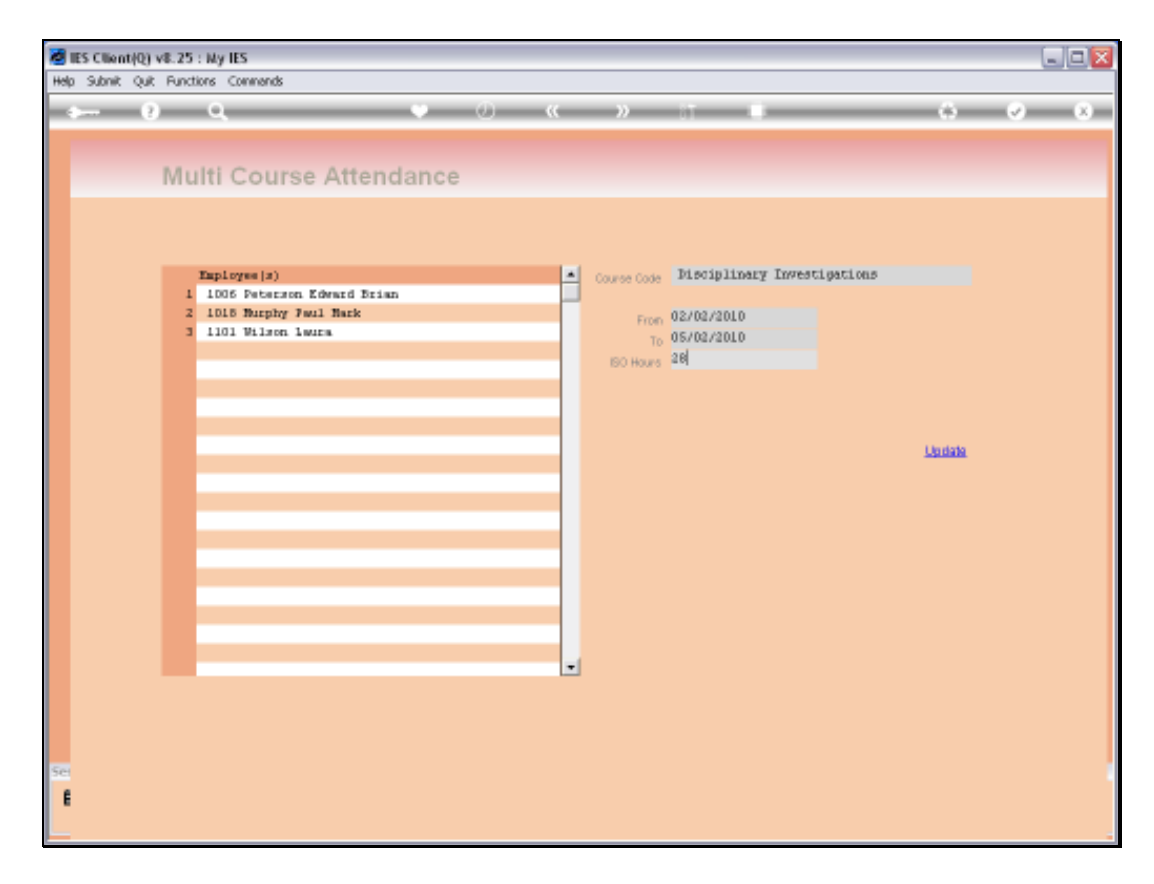

Slide notes: If the Course qualifies for ISO Hours, then we will capture that also.

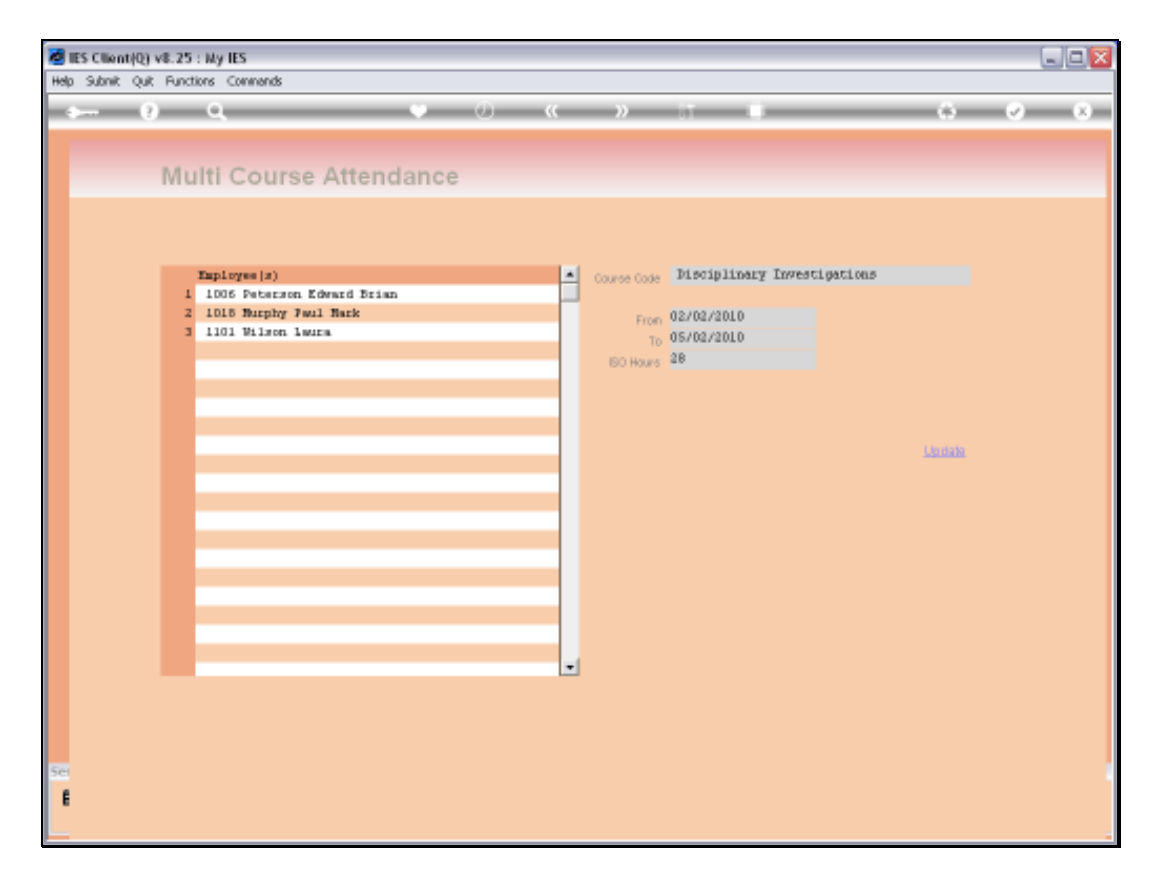

Slide notes: And when we choose 'update', then all listed Employees will be updated with the Course attendance.

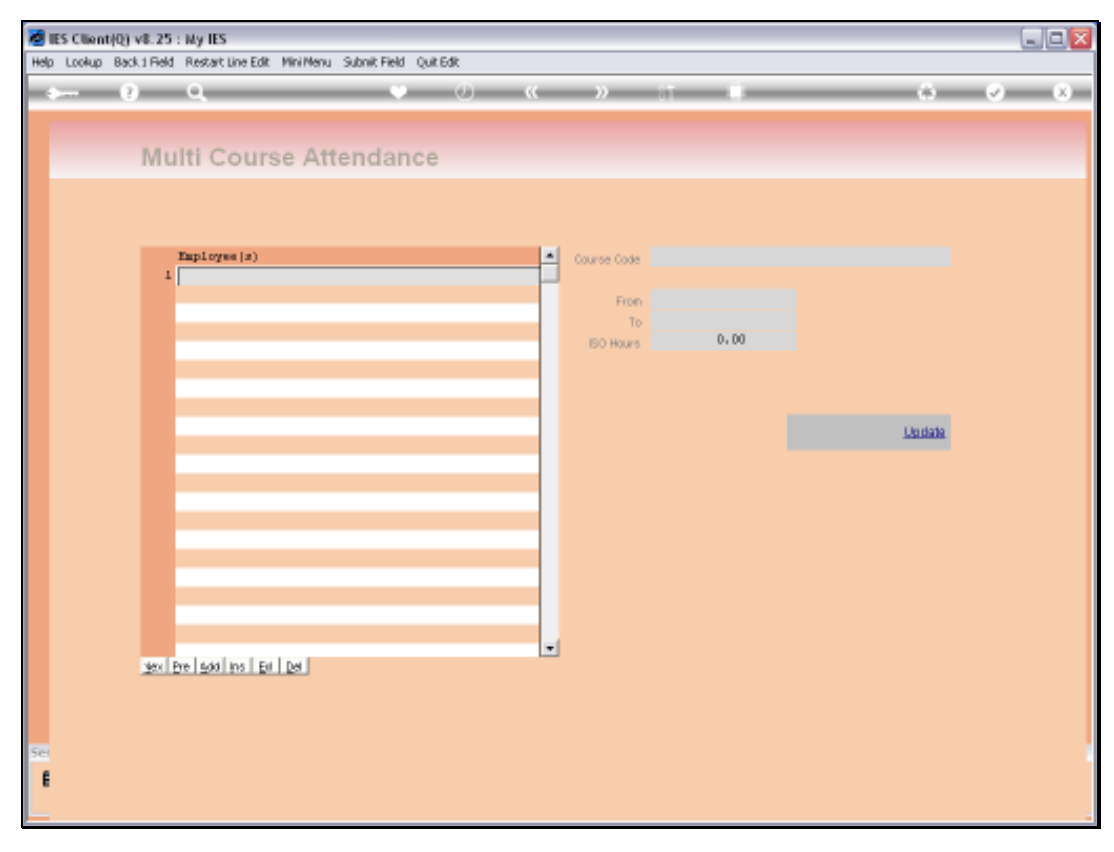

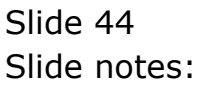